# **Руководство пользователя**

# **D-PRO BEATSOUNDS EVR-500**

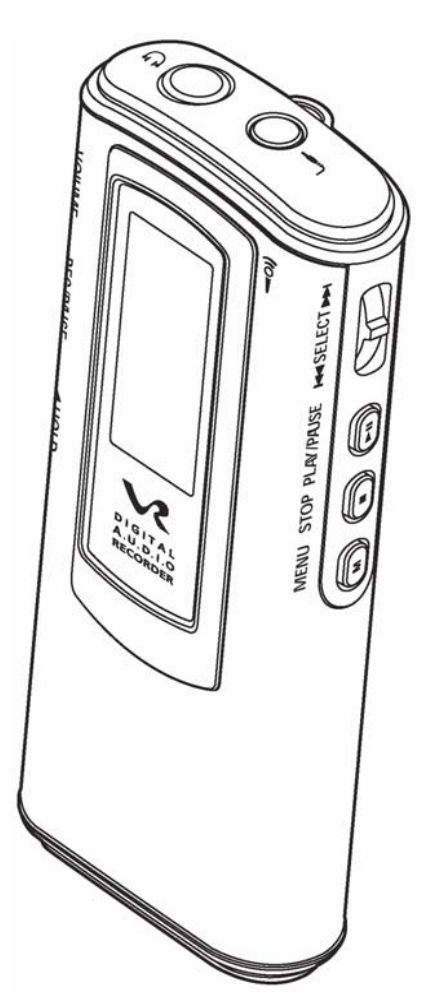

Digital Direction Electronics Co., Ltd http://www.dpro.ru/

# Содержание

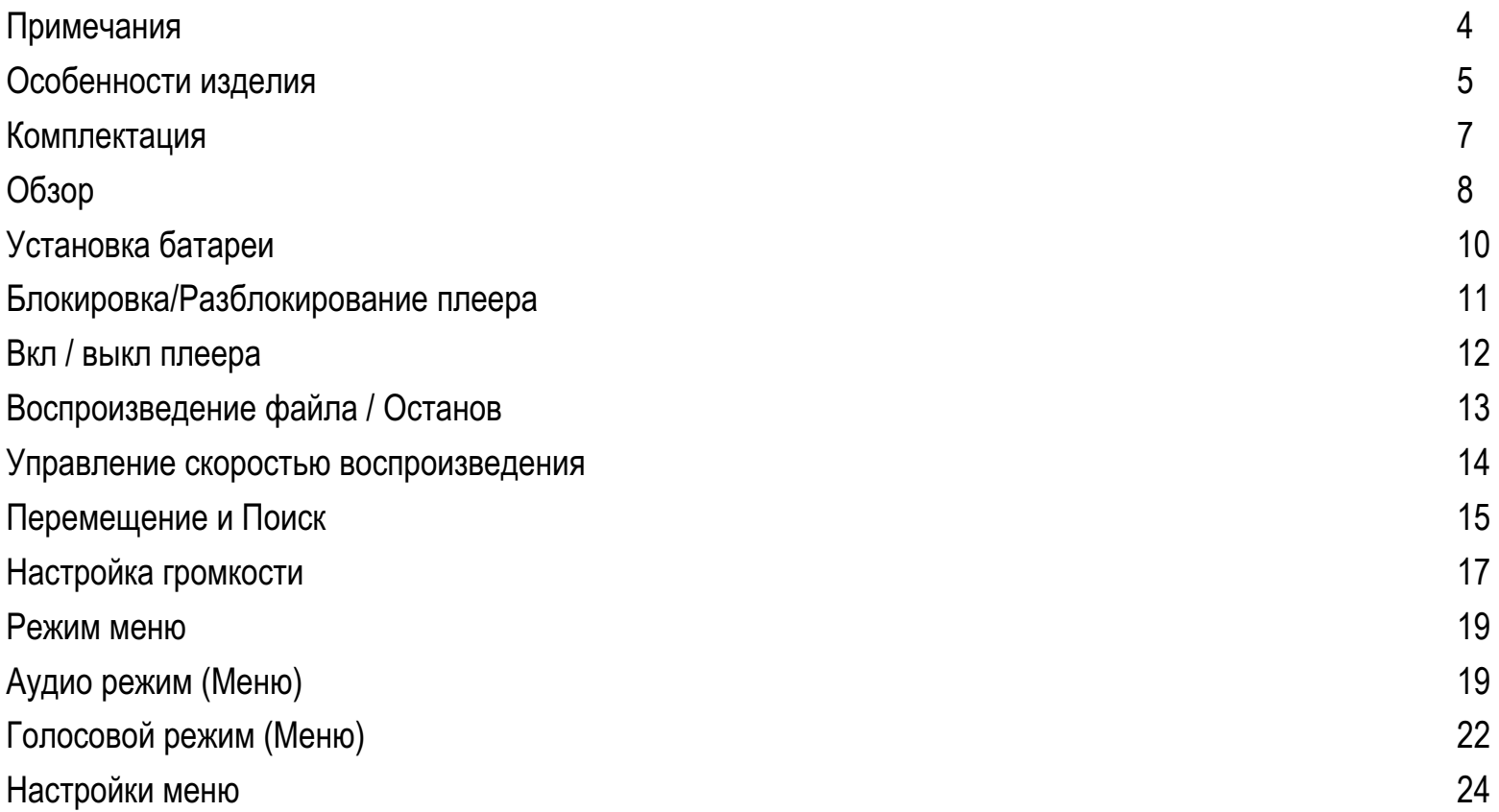

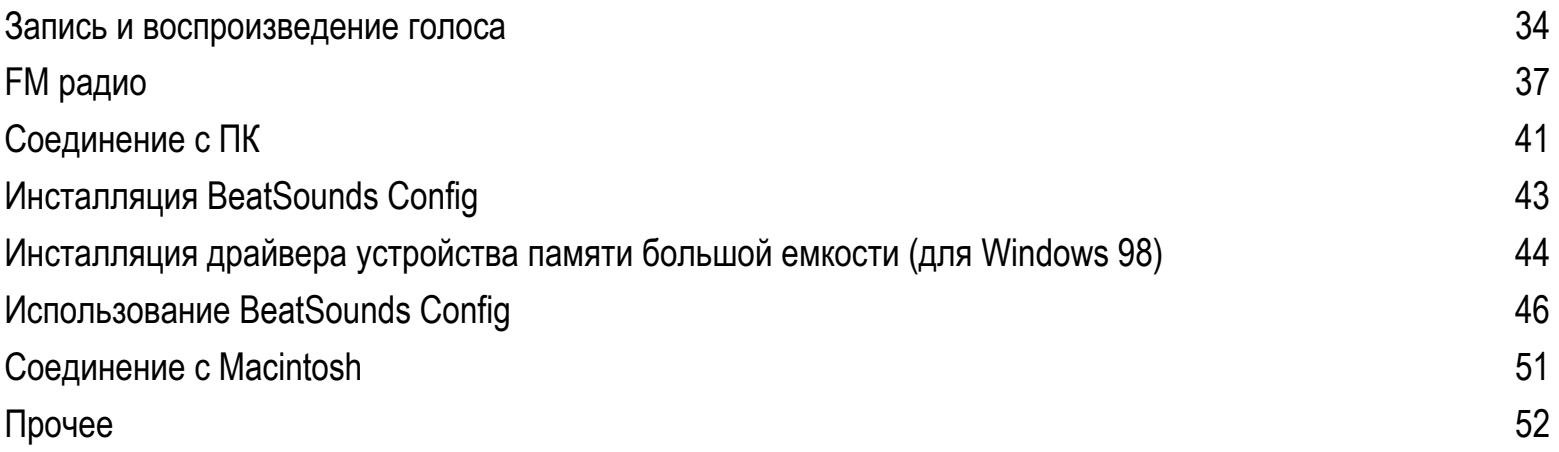

# Примечания

Пожалуйста, выполняйте следующие инструкции, чтобы предотвратить возможность физического повреждения из-за неправильного использования.

- 1. Безопасное использование
	- 1) Не держите изделие в следующих местах:
	- ― С высокой температурой. (Выше 60 градусов)
	- Внутри транспортного средства с закрытыми дверьми.
	- С высокой влажностью, например, в ванной.
	- Под прямым солнечным светом или вблизи нагревательных приборов.
	- В пыльных местах
	- 2) Не бросайте и не роняйте изделие.
	- 3) Не разбирайте, не ремонтируйте и не модифицируйте изделие.
	- 4) Не используйте изделие в местах с ограниченным применением электронных устройств, например, в самолете.
	- 5) Не прилагайте усилие к ЖК-дисплею. Он может быть поврежден.
- $2. \;$  Примечания по использованию батареи
	- 1) Не разбирайте, не нагревайте и не бросьте в огонь батарею. Электролит, попавший в глаза или на кожу, может привести к поражению кожи или глаз.
	- 2) Если электролит попал на кожу или в глаза, промойте чистой водой и обратитесь к врачу.
	- 3) Вынимайте батарею, когда Вы не используете диктофон продолжительное время.
- 3. Если Вы почувствовали запах гари от батареи или батарея изуродована из-за нагрева, немедленно удалите **батарею.**
- 4. Если батарея разрядится во время записи, запись будет автоматически остановлена. Поэтому, проверяйте **ɩɬɭɛɝɳɣɤɬɺ ɢɛɫɺɟ ɛɥɥɮɧɮɦɺɭɩɫɛ ɪɠɫɠɟ ɨɛɲɛɦɩɧ ɢɛɪɣɬɣ.**

## Особенности изделия

Цифровой записывающий плеер - это устройство, которое поддерживает различные форматы, включая MP3, WMA и ASF.

MP3 - сокращение для MPEG1 (Motion Picture Experts Group) Audio Layer 3, - один из типов файлов, которые хранят звуковые данные в цифровом формате. MP3 может сжать WAV файл более, чем в 12 раз при обеспечении качества, сравнимого качеством аудио-CD.

WMA (Windows Media Audio) - мультимедийный метод сжатия, разработанный Microsoft, который сжимает только музыку. WMA обеспечивает качество звука, аналогичное MP3, но имеет вдвое большее сжатие (1/22).

ASF (Advanced Streaming Format) - мультимедийный формат данных, разработанный Microsoft, область применения которого все более расширяется.

#### Портативное USB устройство памяти большой емкости

Плеер имеет встроенный выдвигаемый USB разъем, который устраняет необходимость кабеля USB.

#### $Φ$ ункция поиска

Используя функцию **поиска**, Вы можете прослушать файл, легко и быстро отыскав и выбрав его.

#### ${\bf 5}$  типов предустановленного эквалайзера

Вы можете выбрать один из 5 эквалайзеров, чтобы наслаждаться звуком разного качества normal, рор, скалой, rock или live.

#### $\blacksquare$  Пегкое управление файлами, используя функцию папок

Папки Voice и Radio имеются по умолчанию.

Вы можете создать или удалить папку.

#### $3a\pi$ ись голоса в Мр3 файлы

Записанный голос будет сохранен в формате MP3, который позволяет повторно прослушать запись в чистом и качественном звучании и архивировать запись.

#### $\Pi$ рием и запись FM радио.

Плеер поддерживает прием стерео **FM радио**, а также запись и воспроизведение в режиме реального времени.

#### Обновление микрокода плеера

Форматы файлов следующих поколений будут поддерживаться в новых версиях программного обеспечения плеера, это гарантирует самые современные функции плеера.

#### $B$ -часовое непрерывное воспроизведение

Одна ААА батарея работает до 8 часов.

#### **Многоязычная поддержка**

Плеер поддерживает несколько языков, включая корейский, китайский, английский, японский и европейские специальные символы.

# Комплектация

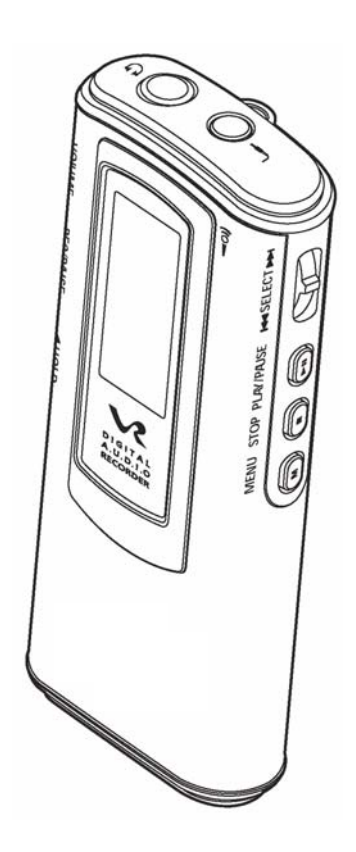

#### Плеер **Аксессуары**

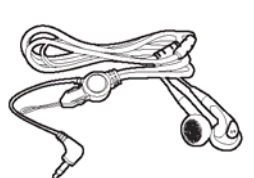

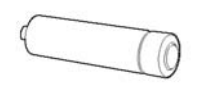

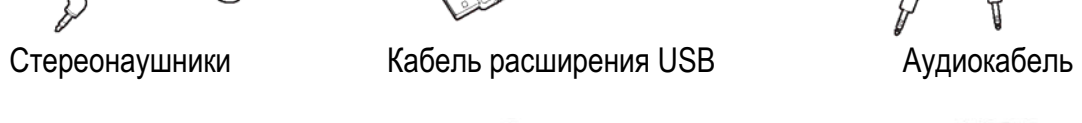

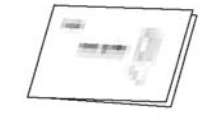

Батарея Руководство пользователя Установочный СD

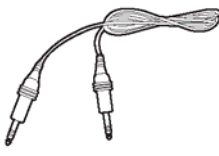

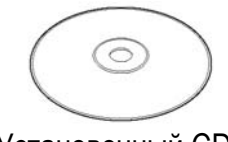

**Дополнительно:** 

Моно/стерео микрофон

Ремень Ncek Комплект для записи с телефона Hands Free Чехол для переноски

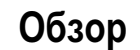

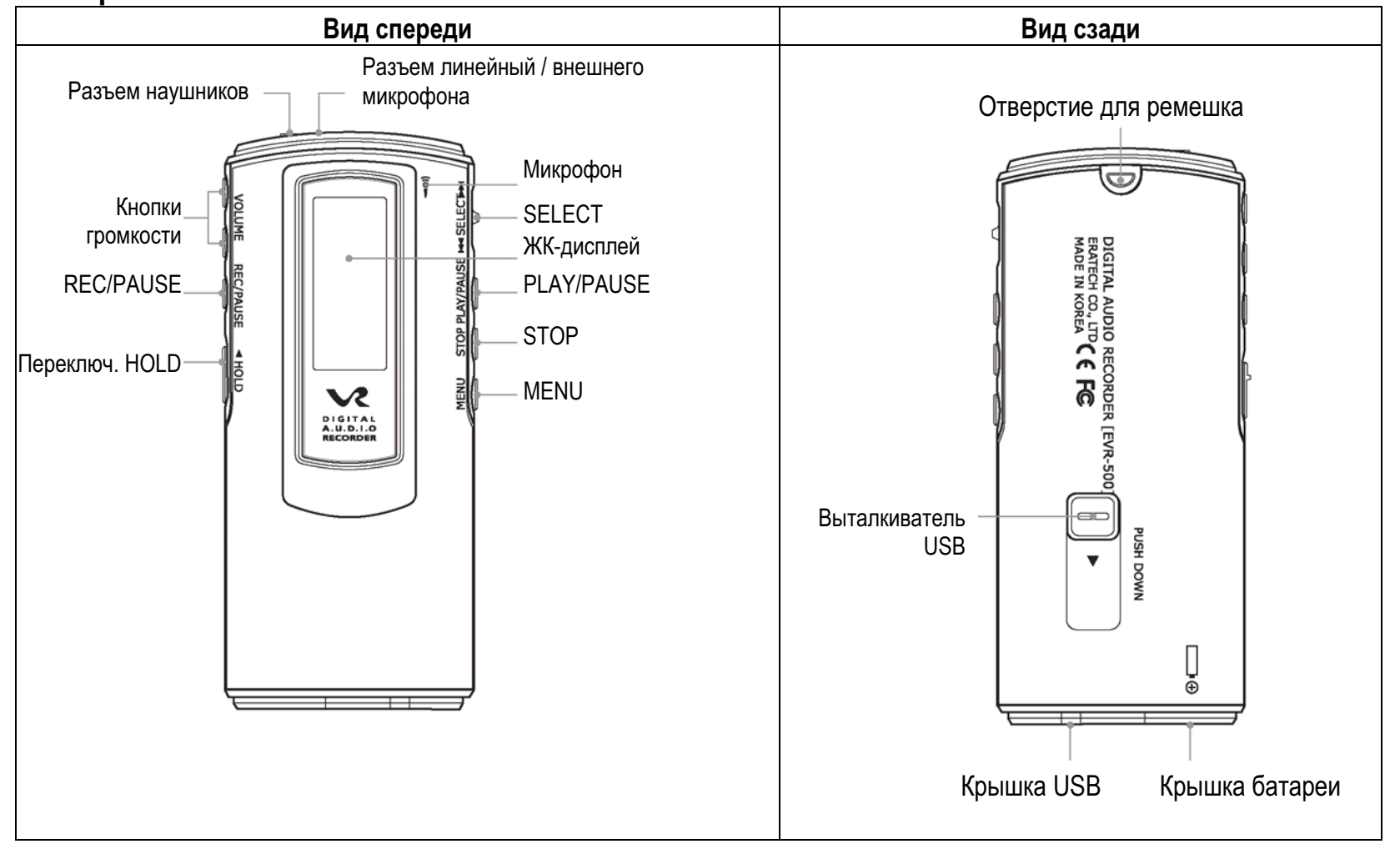

# **Обзор** ЖК-дисплей

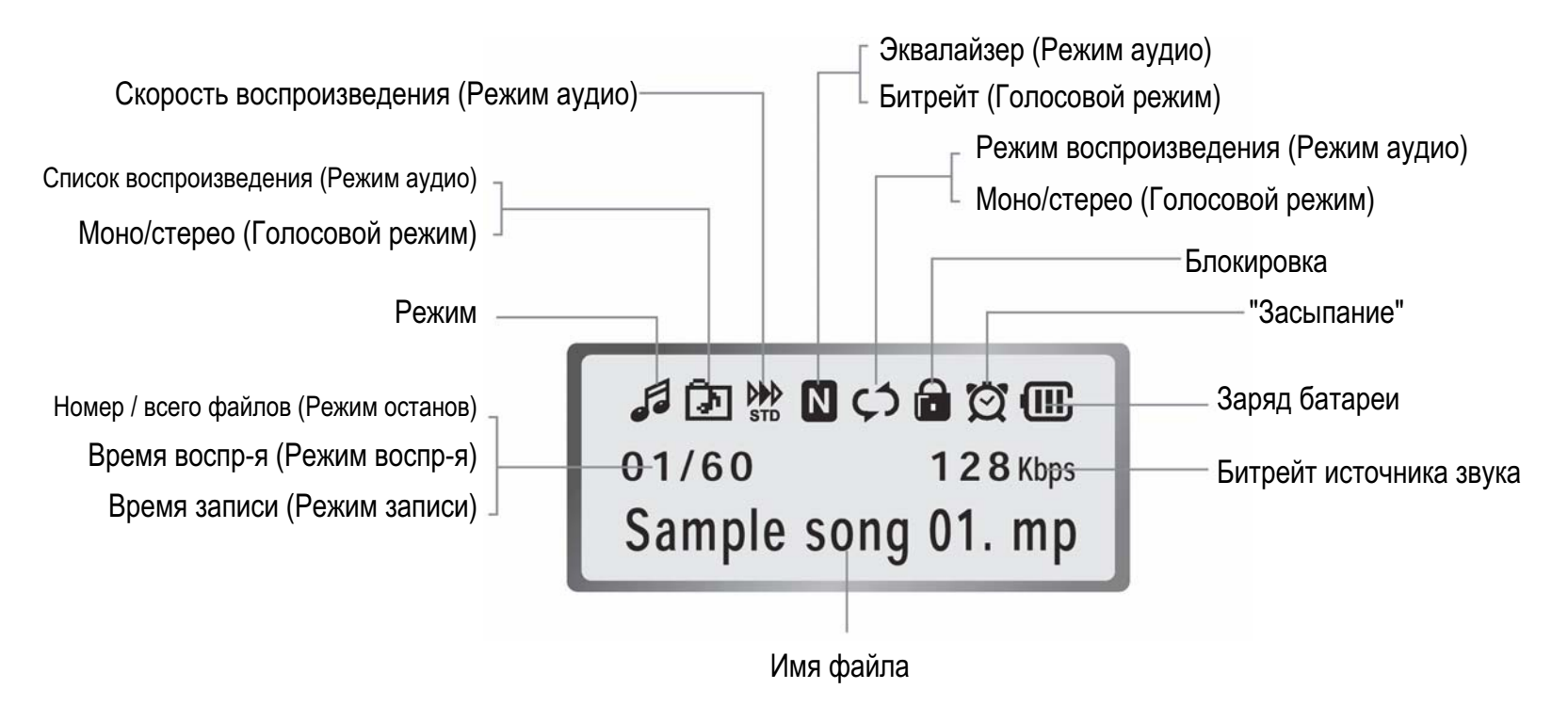

# Установка батареи

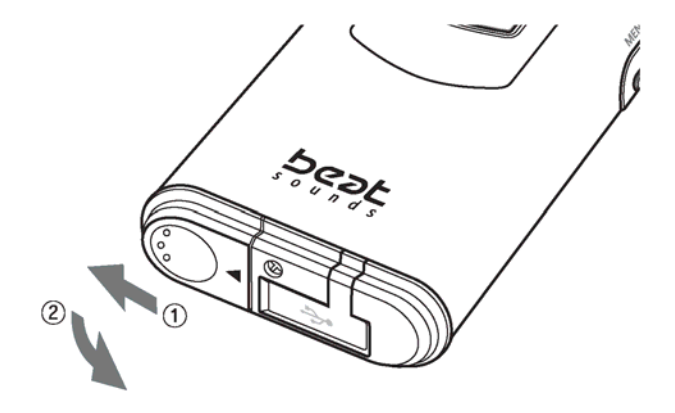

1. Сдвиньте крышку батареи в направлении стрелки (1) и откройте ее полностью (2).

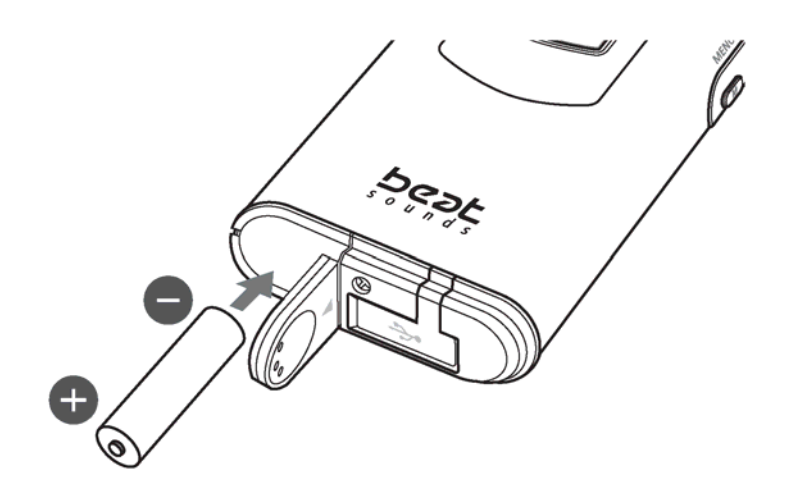

2. Вставьте батарею типа ААА, соблюдая полярность, показанную на корпусе (см. рис).

# **Ълокировка/Разблокирование плеера**

Остальные кнопки будут блокированы, если Вы блокируете диктофон.

#### **Блокировка**

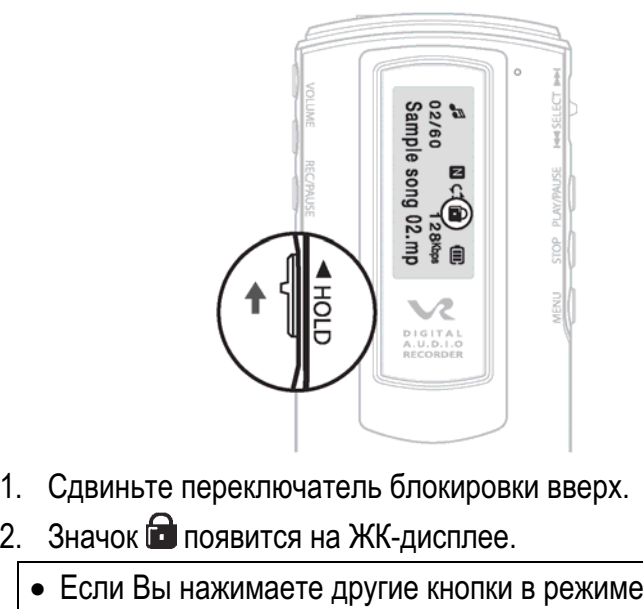

блокировки, сообщение HOLD ON появится и исчезнет на дисплее.

**Разблокирование** 

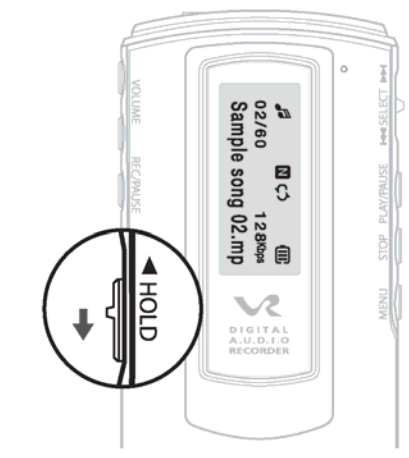

1. Сдвиньте переключатель блокировки вниз.

# Вкл / выкл плеера

#### **Включение**

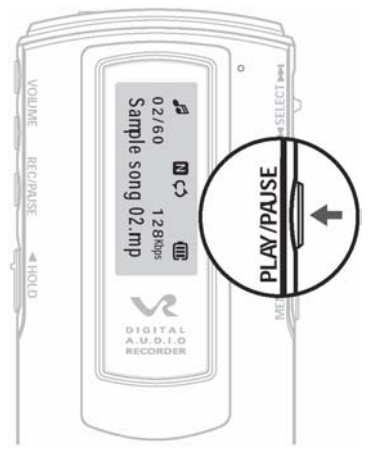

- 1. Нажимайте кнопку Ҽ более 2 секунд, чтобы включить плеер.
	- Последний используемый режим восстанавливается при включении плеера.

#### **Выключение**

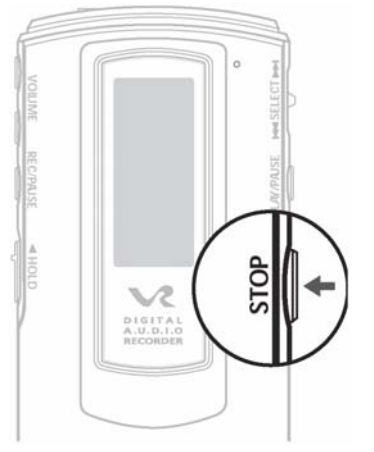

- 1. Нажимайте кнопку ◘ более 2 секунд, чтобы выключить плеер.
- Плеер автоматически выключается, если Вы не нажали любую кнопку в режиме останова в течение 3 минут.

# Воспроизведение файла / Останов

Режим аудио (MP3/WMA/AS) и Голосовой режим

#### Воспроизведение

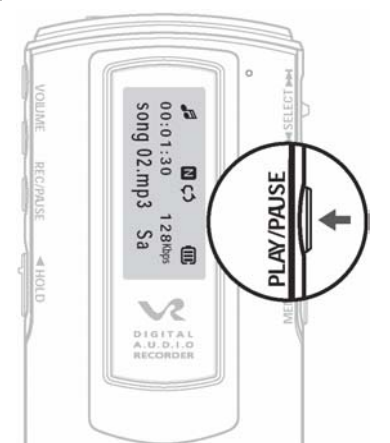

- 1. Нажмите кнопку ❤️ для воспроизведения файла, когда | 2. Нажмите кнопку ❤️, чтобы остановить плеер включен.
- Если Вы нажмете кнопку во время воспроизведения, плеер сделает паузу. Если Вы нажмете кнопку • снова, воспроизведение возобновится.

**O**станов

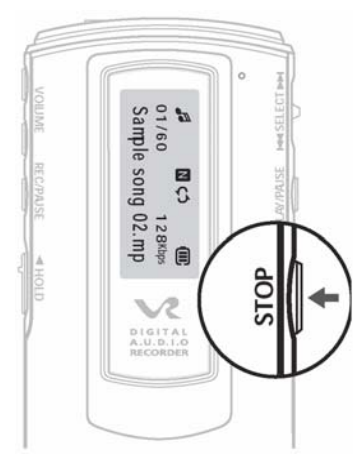

воспроизведение.

#### Управление скоростью воспроизведения

Вы можете управлять скоростью воспроизведения файла.

Вы можете установить скорость во время воспроизведения в любом режиме (Режим аудио или Голосовой режим).

Нажимайте кнопки  $\bigoplus$ .  $\bigoplus$ . **HTOOH BHODATH** SLOW STD/FAST

#### **Управление скоростью** お国然回り  $\blacksquare$ ね目 俪 冊  $00:01:13$ 128 Kbps  $00:01:16$ 128 Kbps song 002.mp3 song 002.mp3 S S Запустите воспроизведение файла 2. Нажимайте кнопку Ѡ более 2 1.в Режиме аудио или в Голосовой секунд во время воспроизведения, чтобы появился значок STD. режиме.

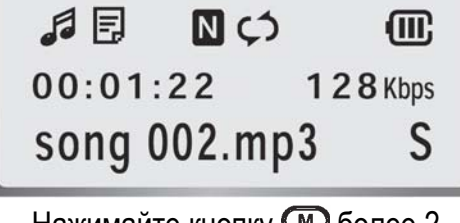

3. Нажимайте кнопку Ѡ более 2 секунд снова, чтобы отменить установку скорости воспроизведения.

# $\Pi$ еремещение и Поиск

Доступно в Аудио режиме и в Голосовом режиме

# Поиск файла

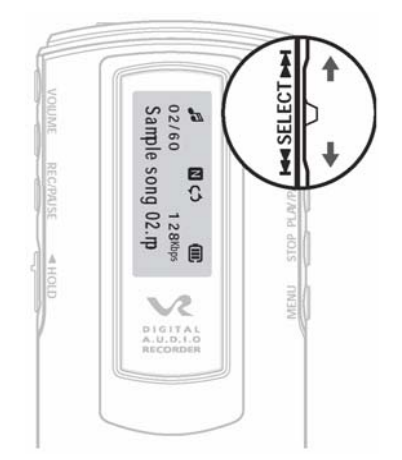

1. Нажмите кнопку Ҽ• чтобы начать воспроизведение. Для поиска файла, сдвиньте клавишу вверх или вниз.  $\vert$  Поиск раздела

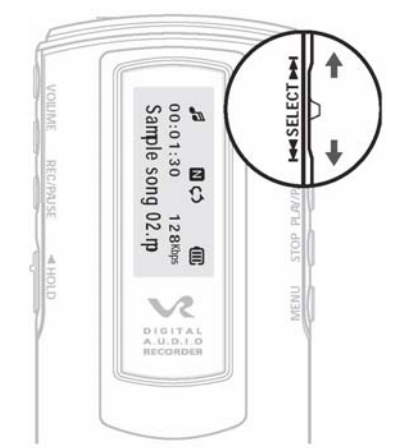

1. Сдвиньте клавишу вверх или вниз во время воспроизведения, чтобы выбрать раздел. Остановите поиск, чтобы начать воспроизведение с выбранного раздела.

# Поиск

Вы можете легко и удобно выбрать файл, используя функцию поиска. Эта функция доступна в только Аудио режиме.

 $B<sub>bl</sub>$ бор файла

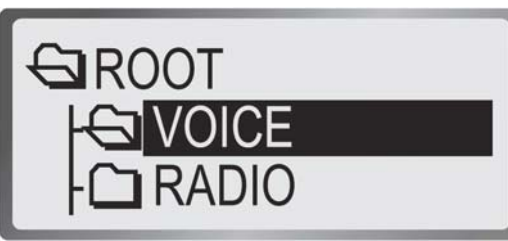

- 1. Нажмите кнопку ⊂≡⊃ в состоянии останова в Аудио режиме, чтобы показать каталоги файлов на ЖКдисплее.
	- Даже если Вы удалите папку Voice или MP3, она будет снова создана автоматически. Вы можете создать любую папку на ПК и сохранить ее на плеере.

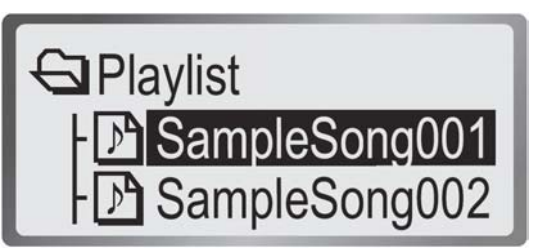

- 2. Нажимайте кнопки **юе, ∍ъ,** чтобы перейти к папке или файлу. Нажмите кнопку СШО, чтобы вернуться в Аудио режим.
- 3. Нажмите кнопку ❤️, чтобы сохранить выбранный файл.
	- Если Вы нажимаете кнопку или соединяете разъем USB с ПК во время поиска, будет выбран предыдущий справочник.
	- Когда Вы перешли к другому файлу в справочнике во время воспроизведения в Аудио режиме и нажали кнопку СШО, выбранный файл будет проигран.
	- В Аудио режиме Вы можете прослушать файл, который был сохранен в Голосовом режиме или в режиме FM.

## $H$ астройка громкости

#### $\Gamma$ ромкость вверх/вниз

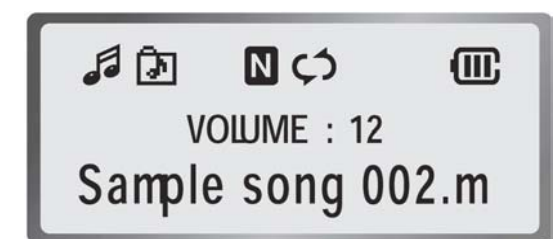

1. Нажимайте кнопки **Ѡ, Ѡ** во время воспроизведения или остановки, чтобы настроить громкость.

- Нажмите кнопку кратковременно, чтобы увеличить громкость на один уровень, или нажимайте кнопку продолжительно, чтобы увеличивать громкость непрерывно.
- Уровень громкости может настраиваться от 0 до 30.

# Переключение режимов

Доступны Аудио режим, Голосовой режим, режим FM и режим записи/воспроизведения FM.

#### $A$ удио режим

Нажимайте кнопку более 2 секунд.

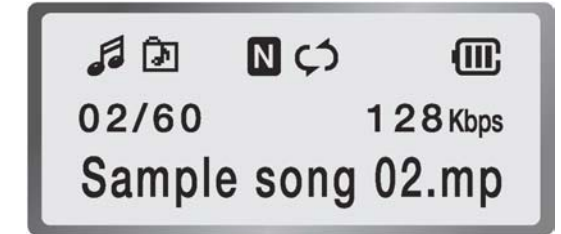

В этом режиме Вы можете воспроизводить файлы МР3, WMA и ASF, а также записанные файлы аудио, FM радио.

#### $\Gamma$ олосовой режим **Режим FM радио** Воспроизведение в режиме FM Нажимайте кнопку **⊙** более 2 секунд. Нажимайте кнопку **©** более 2 секунд. Нажимайте кнопку © более 2 секунд.  $\frac{32}{100}$  $36 \nbrace{\mathfrak{S}}$  $\blacksquare$  $\sqrt{m}$  $\mathbb{B} \widehat{\mathbb{R}}$  $(III)$ 向 **m** 圇 01/60 128Kbps 02/30 3 2Kbps CH. FREQ. V030101\_0630\_001 V030101\_0630\_001 95.9 MHz Вы можете слушать сохраненную Вы можете слушать FM радио в этом Вы можете записывать и прослушивать режиме. Вы можете сохранить частоту, радиопрограмму. голос. чтобы в дальнейшем слушать сохраненную станцию, или записывать радиопрограммы.

# **Режим меню**  $Ay\mu$ 0 режим (Меню)

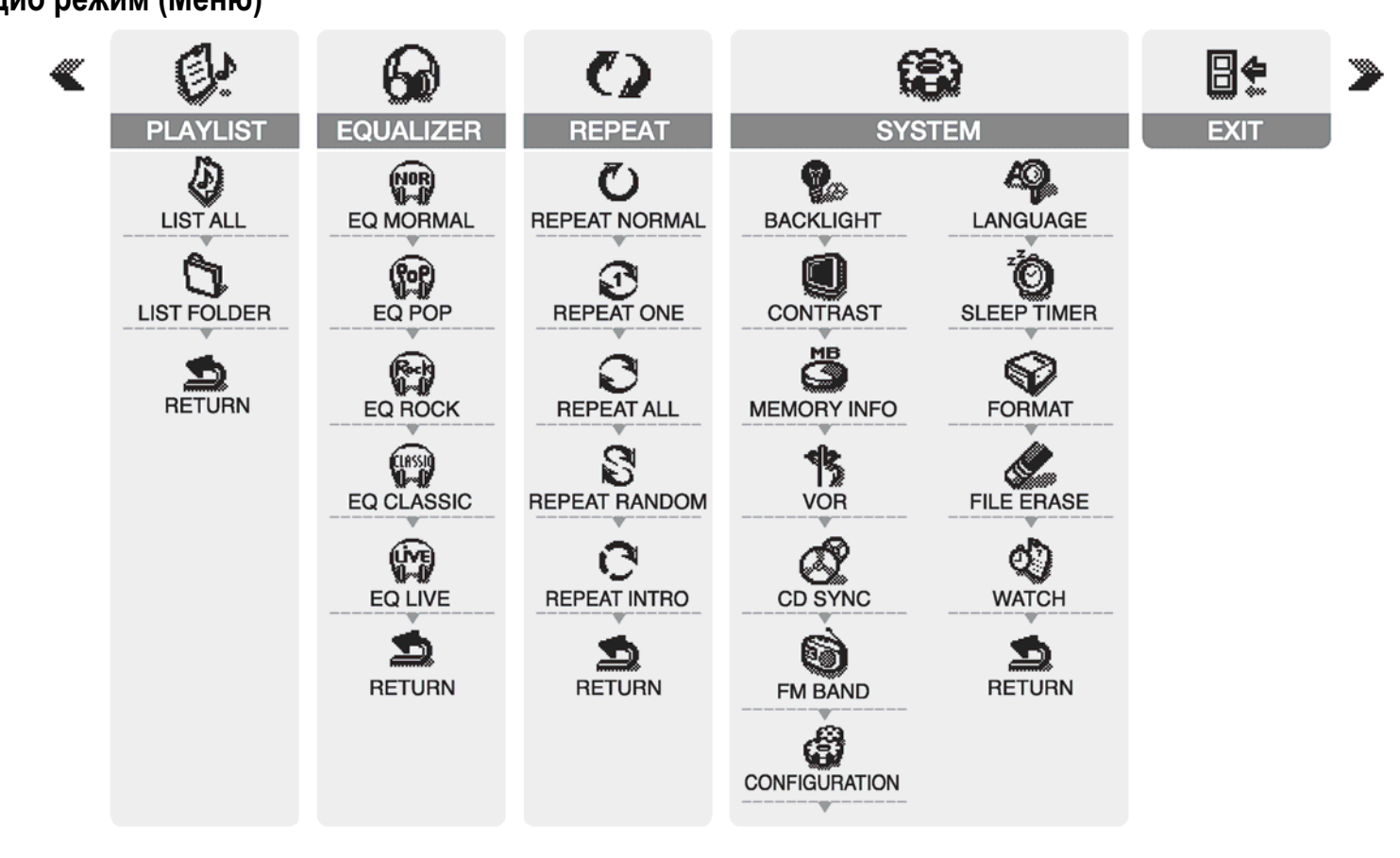

#### Значки

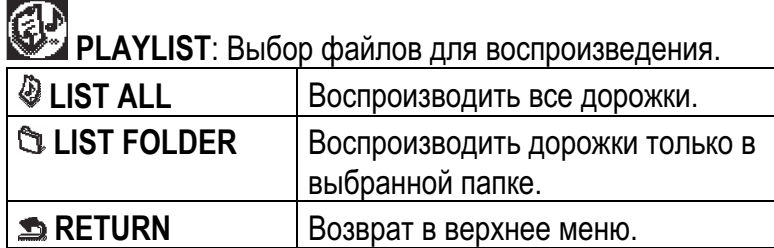

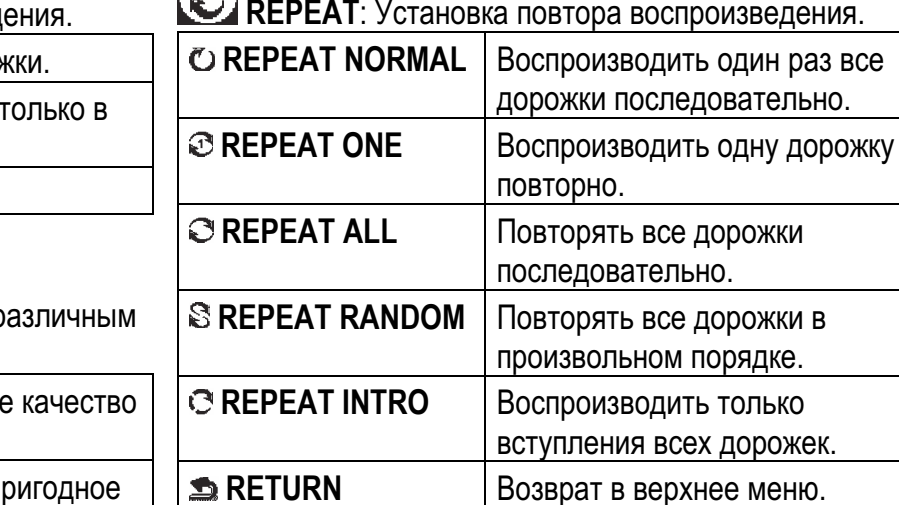

 $\textcircled{f}$ **EQUALIZER** : Воспроизведение дорожки с р качеством звука.

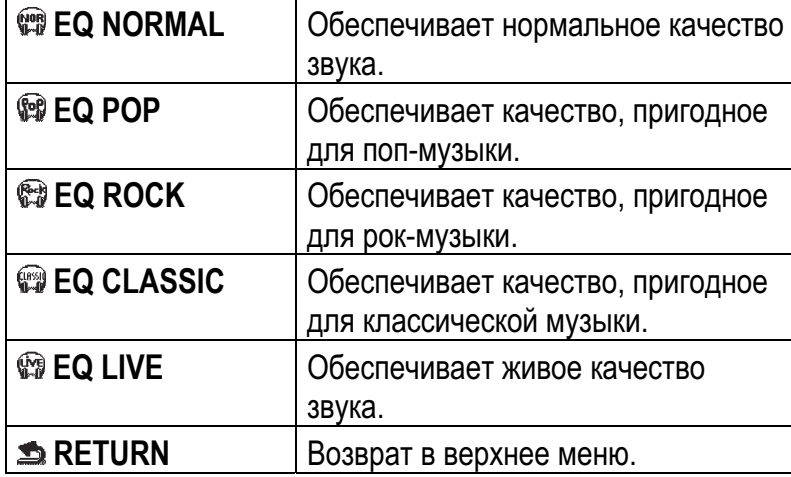

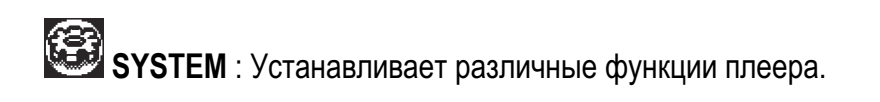

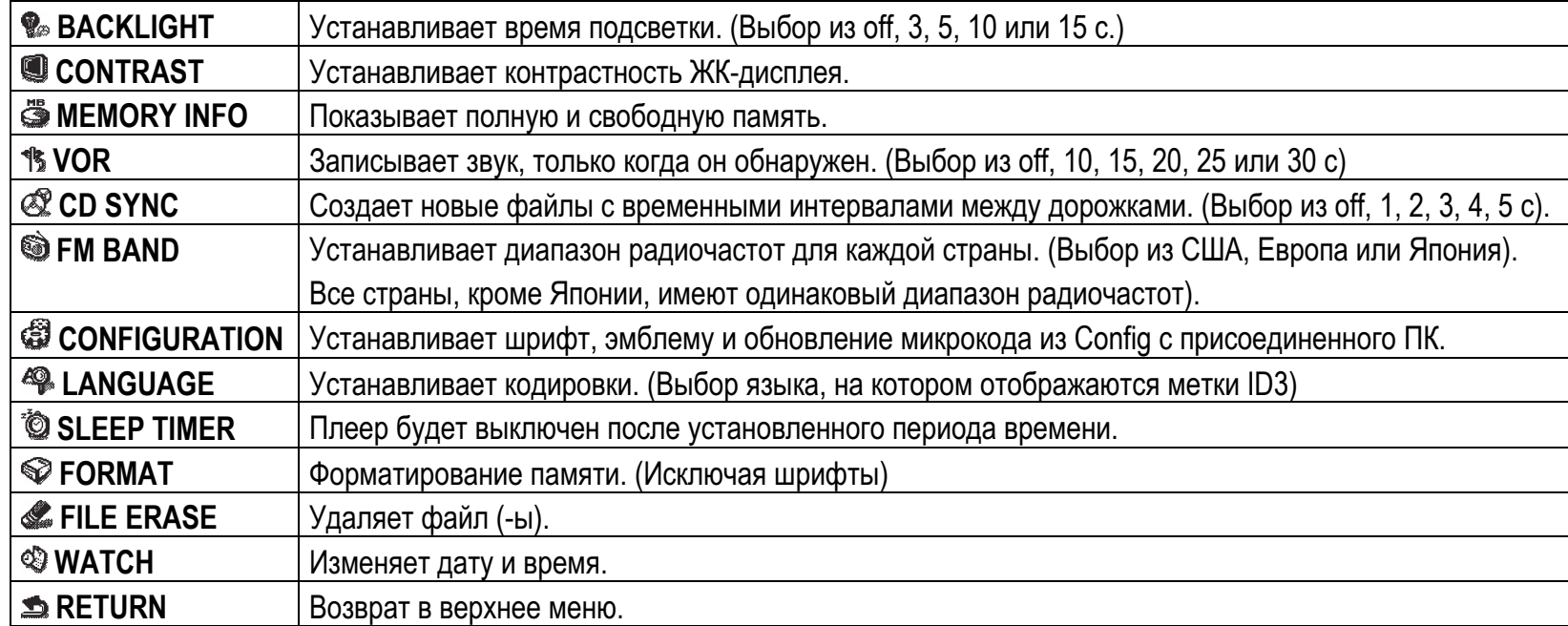

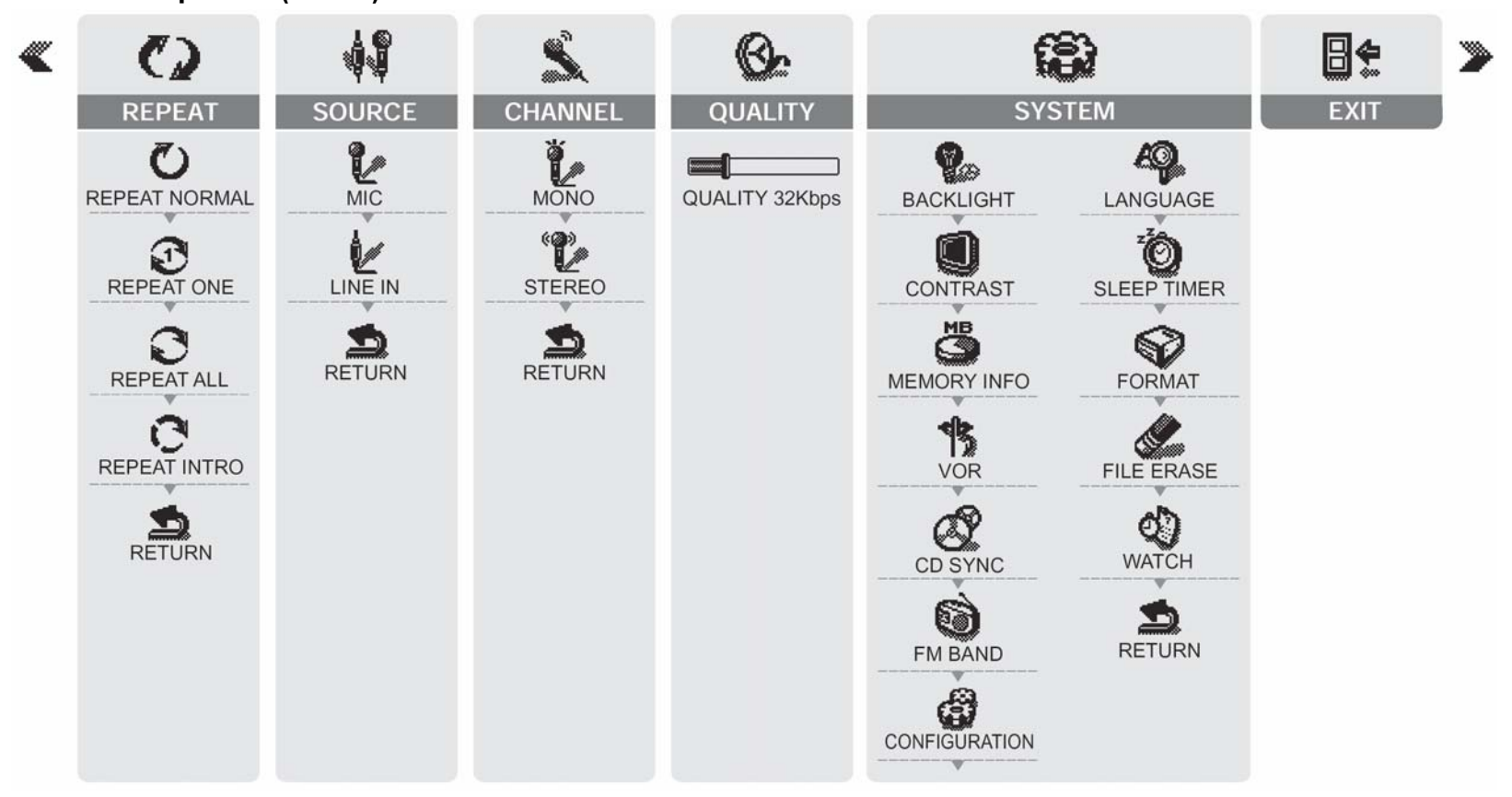

## $\Gamma$ олосовой режим (Меню)

#### Значки

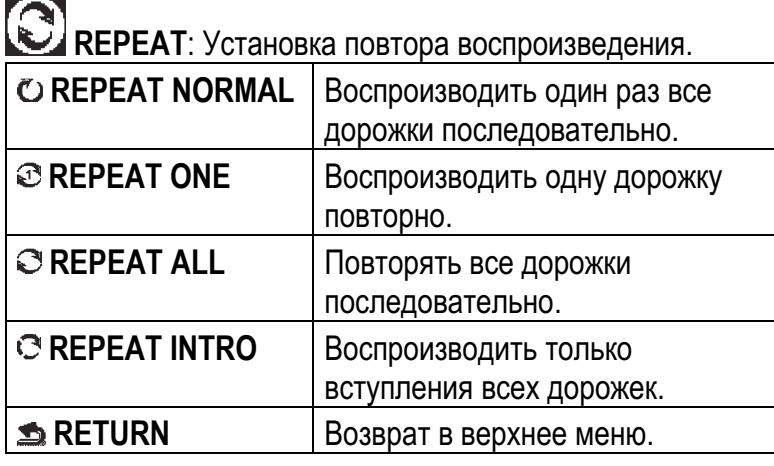

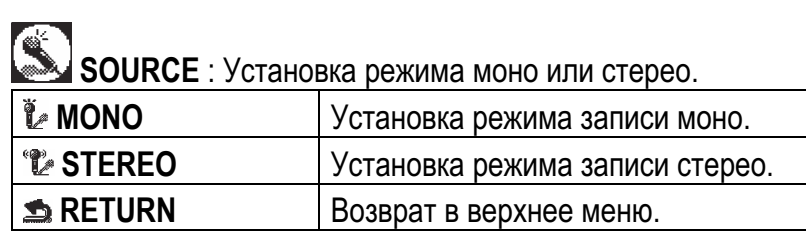

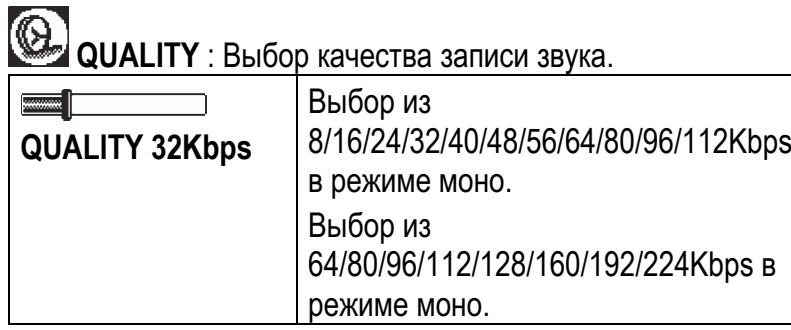

**CHANNEL** : Установка режима записи - с внутреннего / внешнего микрофона или с внешнего аудиоустройства.

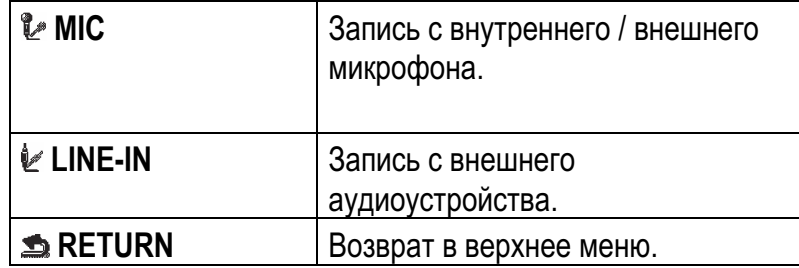

**SYSTEM** : То же, что и для режима Аудио. См. стр. 21.

# $Hac$ тройки меню

Кратковременно нажмите кнопку **©** при воспроизведении или в режиме остановки, чтобы выбрать режим меню.

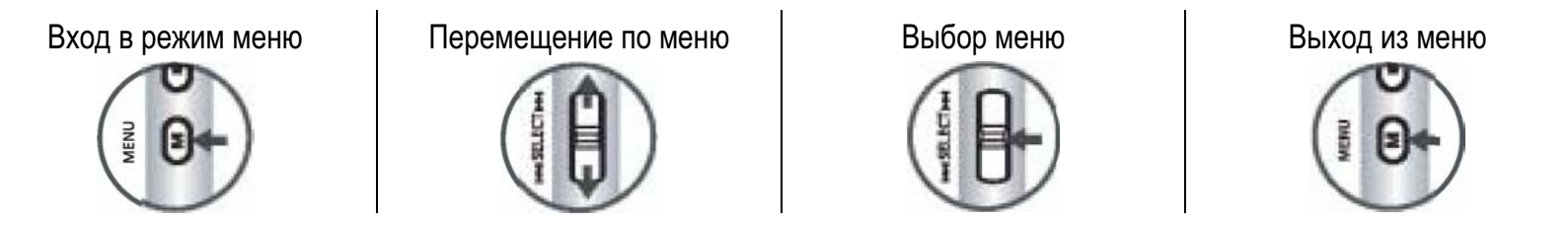

Если Вы не нажмете ни одну клавишу в течение 10 секунд при установке меню, выбранный режим активизируется автоматически.

# Список воспроизведения

Если Вы нажимаете кнопку воспроизведения, будет воспроизведен выбранный файл.

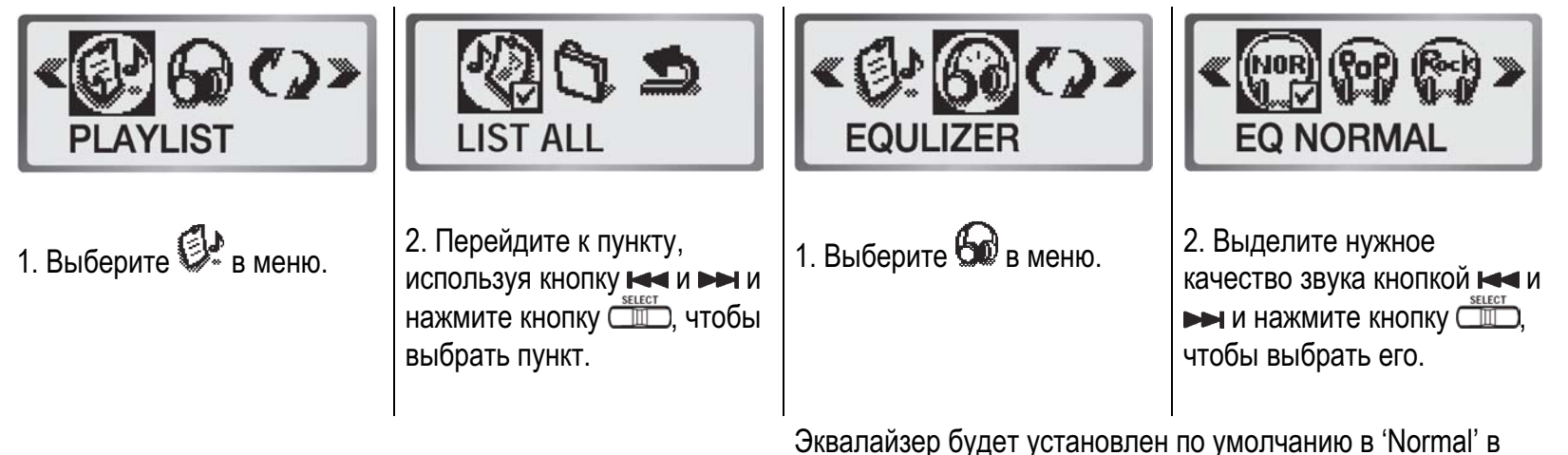

Эквалайзер

Доступно только в Аудио режиме

голосовом режиме / режиме FM.

# **Настройки повтора**

Если Вы выбираете повтор папки в списке воспроизведения, то будут повторяться только дорожки в выбранной папке.

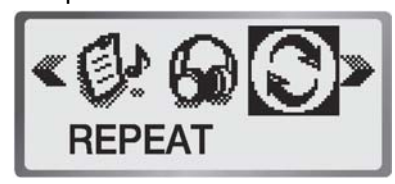

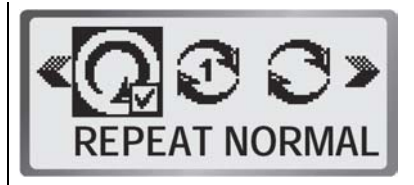

- 1. Выберите Сノ в меню. 2. Перейдите к пункту,
- ИСПОЛЬЗУЯ КНОПКУ НА И РА, И выбрать пункт.

## Повтор фрагмента

Вы можете повторно прослушивать некоторый фрагмент файла во время воспроизведения.

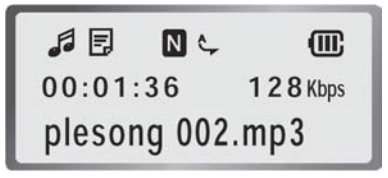

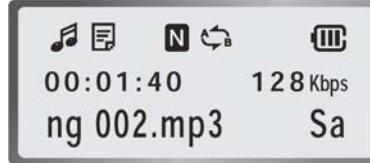

- 1. Слушайте файл в Аудио режиме или в Голосовом режиме.
- нажмите кнопку ⊂≡⊃, чтобы 2. Нажмите кнопку ❤ один раз для выбора начала фрагмента повтора А-В, и нажмите кнопку ⊙ снова, чтобы выбрать конец фрагмента. Теперь выбранный фрагмент будет воспроизводиться непрерывно.
	- 3. 3. Нажмите кнопку ❤️, чтобы остановить повтор фрагмента.

# Подсветка

Установите время подсветки в [Menu] - [System] в каждом режиме.

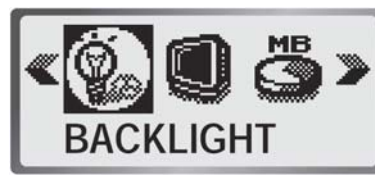

1. Выберите **¥** в [Menu] -[System].

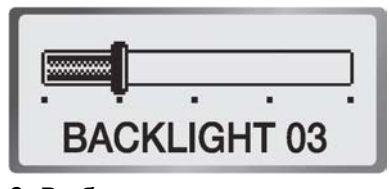

2. Выберите параметр, ИСПОЛЬЗУЯ КНОПКУ НА И РОД, И нажмите кнопку СШ для **ПОДТВЕРЖДЕНИЯ.** 

# **Яркость экрана**

Доступно только в Аудио режиме

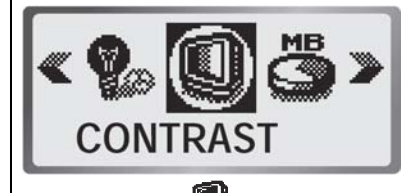

1. Выберите ❤️ в [Menu] -[System].

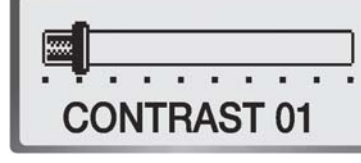

2. Выберите параметр, используя кнопку не и → , и нажмите кнопку СШО для подтверждения.

Вы можете выбрать из off, 3, 5, 10 или 15 секунд. Вы можете выбирать один из от, 1, 2, 3, 4, 5, 6, 7, 8 или 9 секунд.

Яркость экрана по умолчанию установлена на уровень 5.

# Время обнаружения голоса

Диктофон может временно остановить запись, когда голос не обнаружен, и возобновить запись, когда голос обнаружен. Вы можете установить интервал времени, в течение которого голос не обнаружен.

Эта функция доступна только в Голосовом режиме.

#### $B$ ремя обнаружения линии

Эта функция позволяет создавать новые файлы, используя временной интервал между дорожками. Это доступно только в Голосовом режиме.

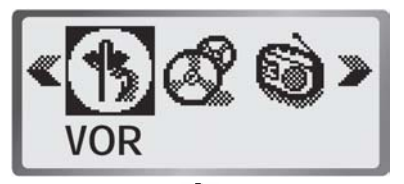

1. ȼɵɛɟɪɢɬɟ <sup>ɜ</sup> [Menu] - [System].

- VOR 10SEC
- 2. Выберите интервал, используя кнопку не и → , и нажмите кнопку СШО для подтверждения.

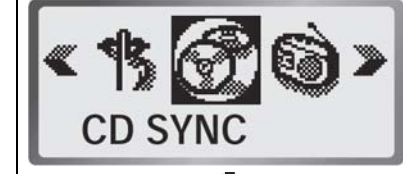

```
1. ȼɵɛɟɪɢɬɟ ɜ [Menu] - 
[System].
```
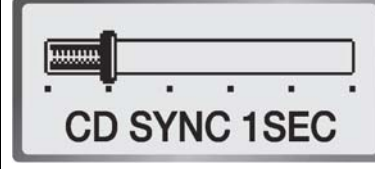

2. Выберите интервал, ИСПОЛЬЗУЯ КНОПКУ НА И РА, И нажмите кнопку СШО для подтверждения.

Вы можете выбрать из 10, 15, 20, 25 или 30 секунд. Если имеется громкий фоновый шум, функция VCR может не работать.

Вы можете выбрать из off, 1, 2, 3, 4 или 5 секунд.

# **Диапазон частот радио**

Вы можете изменять диапазон частот, чтобы слушать радио в Корее, США, Европе или Японии.

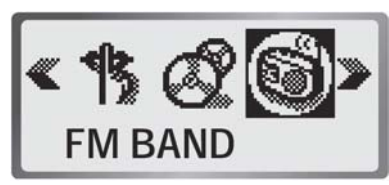

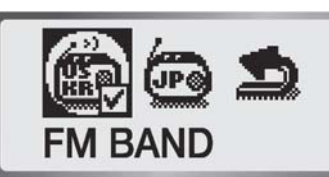

1. Выберите **≌9** в [Menu] -[System].

2. Выберите параметр, ИСПОЛЬЗУЯ КНОПКУ НА И РИ, И нажмите кнопку СШО для подтверждения.

Диапазон частот всех стран, кроме Японии, идентичен.

# Предпочтения

Вы можете использовать эту функцию, только когда Вы переустановили прилагающееся программное обеспечение.

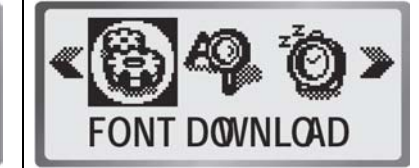

1. Выберите **G**# в [Menu] -[System].

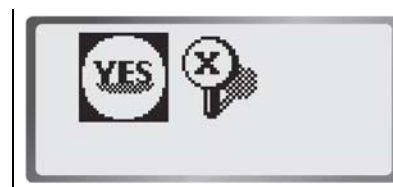

2. Выберите **YES**. 3. Соедините разъем USB внизу на плеере к USB порту ПΚ.

# **Язык меток**

Эта функция позволяет установить кодировку. (Выбор языка используется для отображения меток ID3)

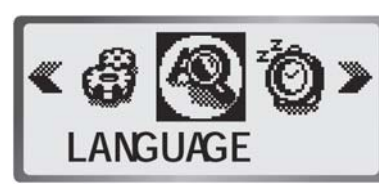

1. Выберите **ోత**⊧в [Menu] -[System].

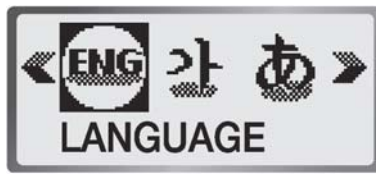

2. Выберите язык, используя кнопку как и ред. и нажмите KHOПКУ CHO ДЛЯ **подтверждения.** 

# $Ta\texttt{W}$ мер "засыпания"

Плеер будет автоматически выключен, когда установленное время истечет.

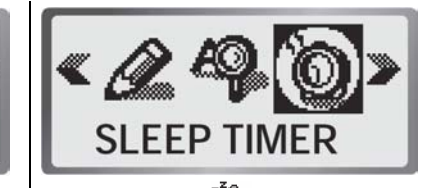

1. Выберите ❤ в [Menu] -[System].

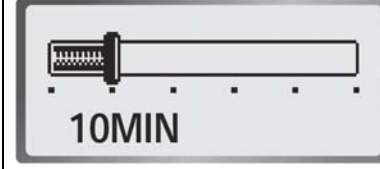

2. Выберите параметр, ИСПОЛЬЗУЯ КНОПКУ НА И ВЫ, И Нажмите кнопку СШ для подтверждения.

# **ɏɩɫɧɛɭɣɫɩɝɛɨɣɠ**

Используйте эту функцию для форматирования памяти.

# Удаление файлов

Используйте эту функцию, чтобы удалить файл.

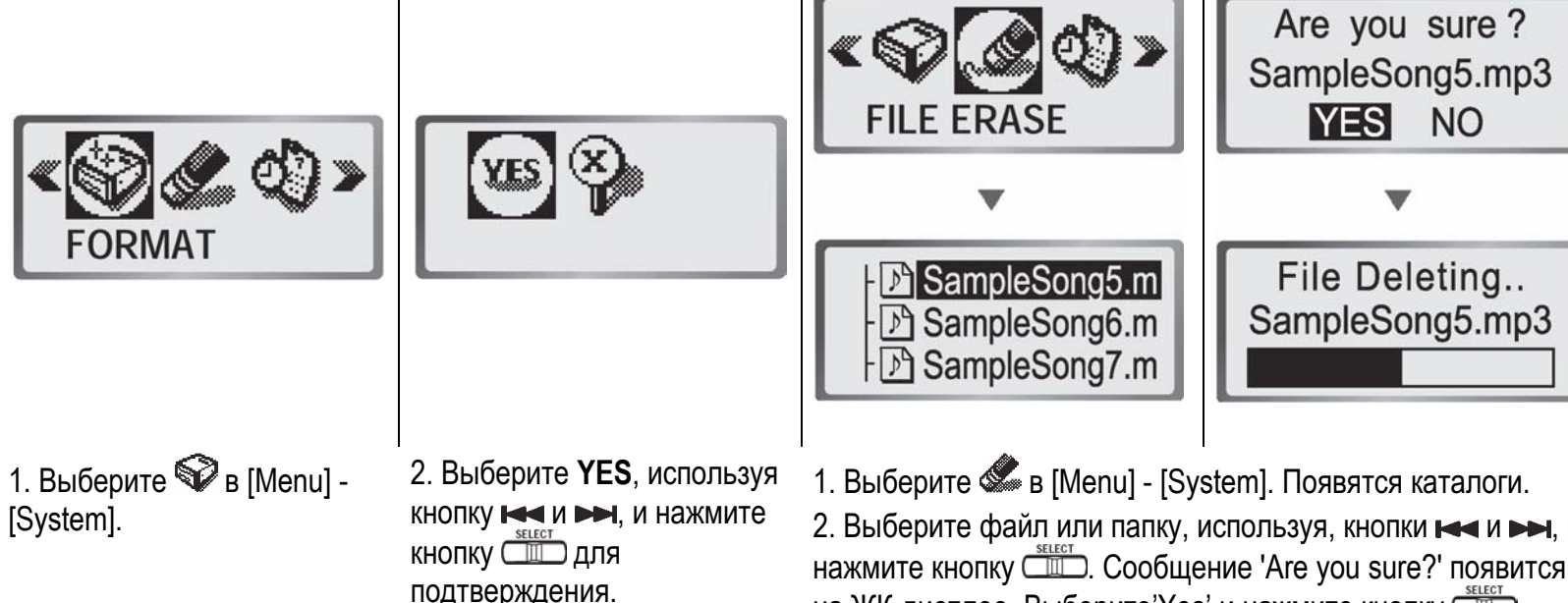

Процесс разметки отображается в цифровом формате. После начала форматирования, Вы не можете отменить ero.

Помните, что все файлы будут удалены, если память отформатирована.

Не форматируйте память, когда плеер соединен с ПК, если возможно.

2. Выберите файл или папку, используя, кнопки **ю—**и **⊳**ы, и на ЖК-дисплее. Выберите 'Yes' и нажмите кнопку СШО, чтобы удалить выбранный файл.

# Установка даты/времени

Используйте эту функцию, чтобы установить дату и время.

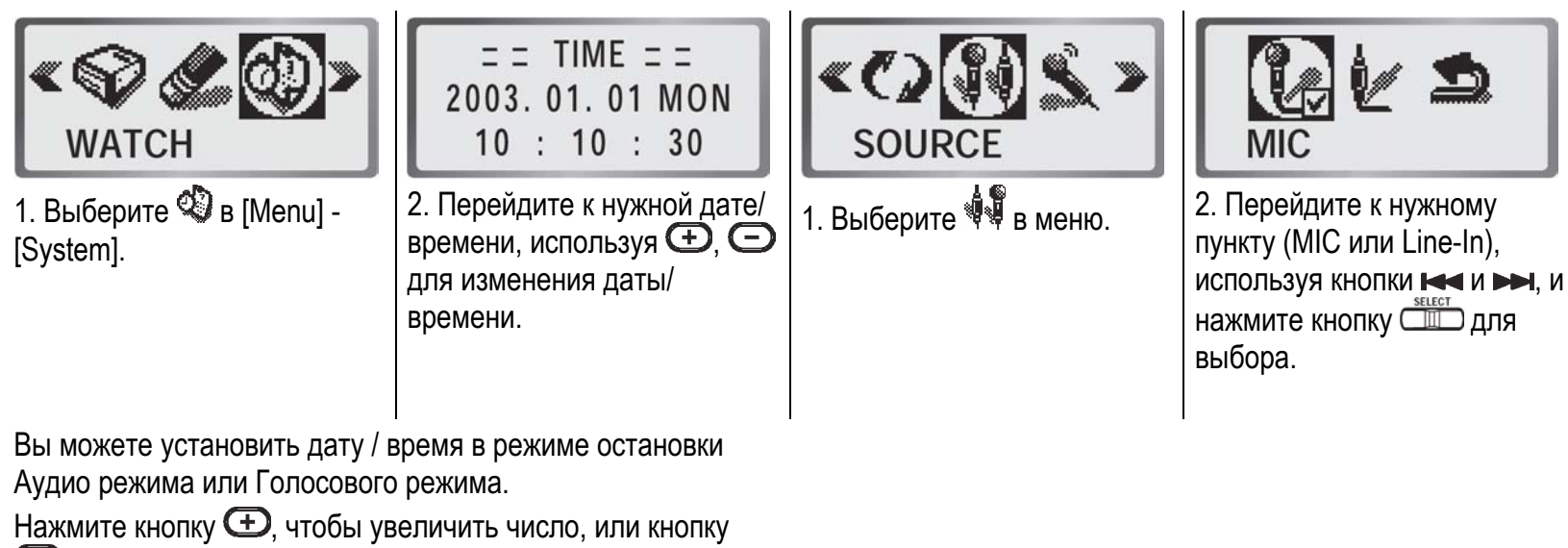

 $\Box$ , чтобы уменьшить число.

# Установки входа аудио

Эта функция доступна в только Голосовом режиме.

# **Канал записи**

Доступно только в Голосовом режиме

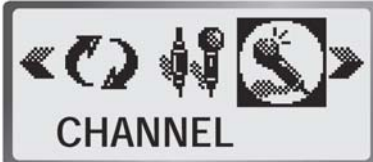

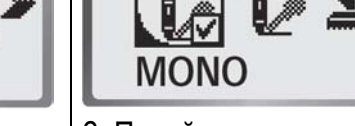

- 
- 1. Выберите Ӝ в меню. | 2. Перейдите к опции (моно или стерео), используя кнопки **юти ь>я**, и нажмите **KHONKY CHO ДЛЯ ВЫбОРА.**

Вы можете выбрать стерео, только когда Вы выбрали [Menu]-[Audio Input]-[Line] после соединения с внешним устройством.

Eсли Вы выбираете [Menu]-[Audio Input]-[MIC] - [MIC], автоматически выбирается режим моно.

# Качество звука

Доступно только в Голосовом режиме

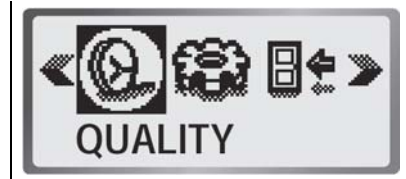

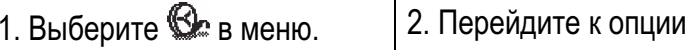

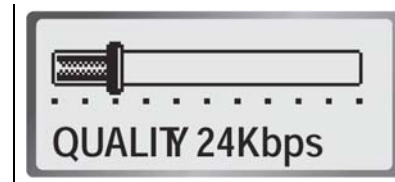

качества звука, используя кнопки **⊫⊸** и ►➡, и нажмите **KHONKY CHECH ДЛЯ ВЫбОРА.** 

Если Вы выбрали [Audio Channel]-[Mono], то Вы можете выбрать из 8/16/24/32/40/48/56/64/80/96/112 Kbps Если Вы выбрали [Channel] - [Stereo], то можете выбрать из 64/80/96/112/128/160/192/224 Kbps.

## $3a$ пись и воспроизведение голоса

Пожалуйста, установите параметры microphone/line-in, mono/stereo и voice detection перед началом записи голоса. Установка меню доступна только в Голосовом режиме. Для получения подробной информации о настройках, обратитесь к стр. 28, 32 и 33.

## **Микрофон**

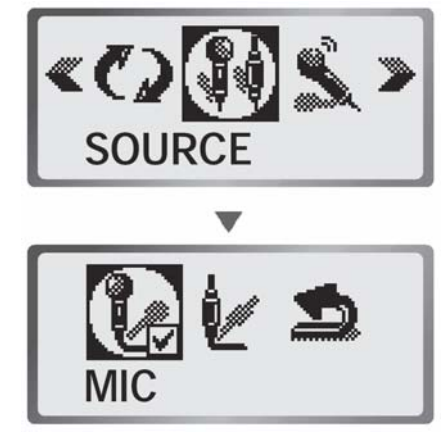

1. Выберите [Menu]-[Source]-[MIC]. 2. Нажмите кнопку ❤ в режиме

Если Вы выбрали запись с микрофона. автоматически выбирается режим MOHO.

Соедините разъем внешнего микрофона с гнездом - при записи с внешнего микрофона.

 $P_{M}$  $32 \cancel{8}$ 。  $00:00:16$ 32 Kbps V030101\_0630\_001 Mode Year Month Dav Hour Minute File Number

остановки, чтобы начать запись голоса.

Если Вы нажмете кнопку <sup>O</sup>во время записи, значок ● мигает на ЖКдисплее, в записи происходит пауза. Нажмите кнопку **• Снова**, чтобы возобновить запись (значок • появится на ЖК-дисплее).

 $32 \times$ 日心 価  $01/01$ 32Kbps V030101\_0630\_001

3. Нажмите кнопку **└─**), чтобы прекратить запись и создать новый голосовой файл.

Если Вы прекратите запись, используя  $\kappa$ нопку $\bigodot$ , и повторно запустите запись, то она будет выполняться в следующий файл.

Запись будет автоматически остановлена, если заполнена память.

#### $C$ оединение с телефоном

Выберите [Menu]-[Source]-[MIC] так же, как и при записи с внешнего микрофона.

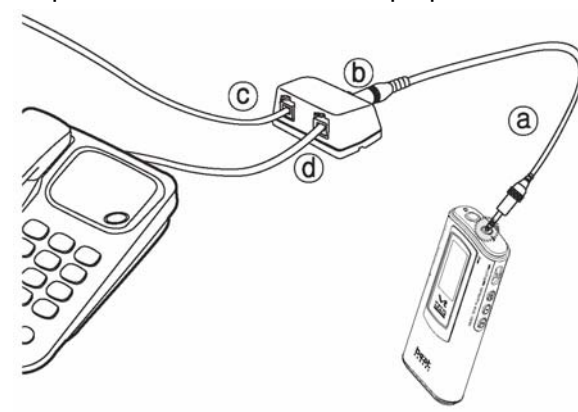

4. Соедините кабель Line-In, как показано на рисунке. (Включите аудиокабель в разъем \* (а), а другой конец аудиокабеля - в адаптер записи телефона (b)) Отключите кабель, присоединенный к телефону, и включите его в адаптер записи

телефона (с) и соедините телефон кабелем записи телефон с адаптером записи (d).

 $C$ оединение с мобильным телефоном

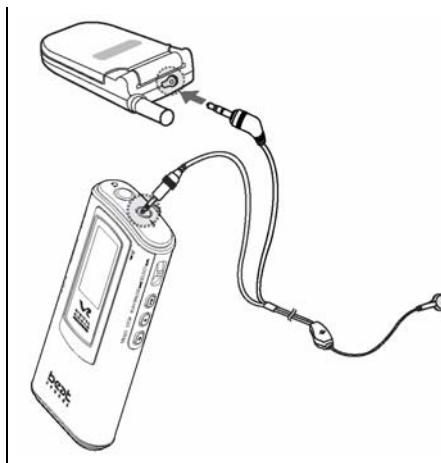

5. Соединить кабель Line-In, как показано на рисунке.

Запись может быть поддерживаться только для мобильного телефона, имеющего разъем наушника. Запись может не поддерживаться, в зависимости от модели мобильного телефона.

#### $\blacksquare$ Инейный вход

Используйте эту установку, чтобы записывать с внешнего устройства.

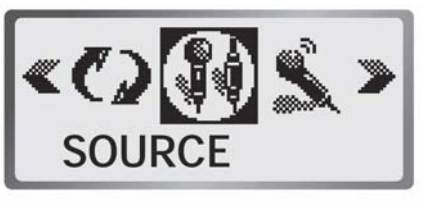

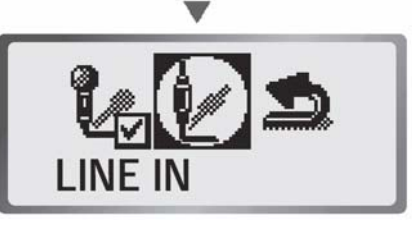

1. Выберите [Menu] -[Audio Input]-[MIC].

Звук может быть искажен, если Вы записываете звук с внешнего устройства (ПК или аудио), и громкость слишком высокая. С внешнего устройства Вы можете записать звук высокого качества в режиме стерео. Однако время записи будет меньше.

# Внешнее устройство

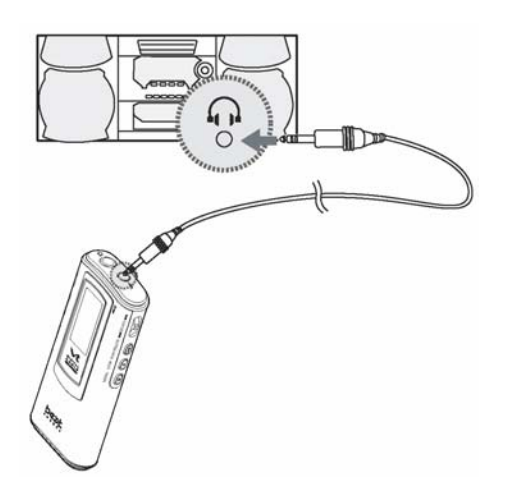

2. Соедините аудиокабель, как показано на картинке

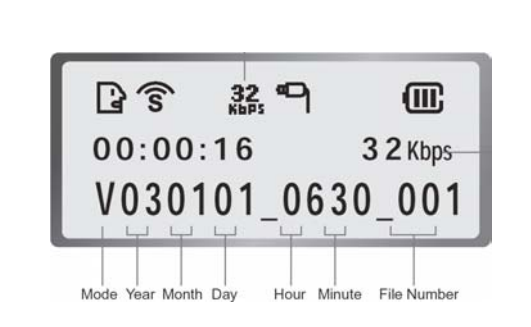

3. Нажмите кнопку **≌** в режиме остановки, чтобы начать запись голоса.

Если Вы нажмете кнопку <sup>O</sup>во время записи, значок • мигает на ЖКдисплее, и в записи будет сделана пауза. Если Вы нажмете кнопку снова, запись будет продолжена, а значок ● появится на ЖК-дисплее.

 $\sqrt{3}$  $32 - 9$  $(III)$  $01/01$ 3 2 Kbps V030101\_0630\_001

4. Если Вы нажмете кнопку Ѿ, запись будет остановлена, и будет создан новый голосовой файл.

# **FM** радио

Автопоиска)

# Поиск частоты FM **Сохранение канала FM**

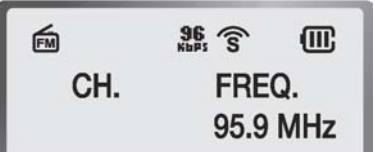

1. Нажимайте кнопку более 2 секунд, чтобы переключиться в режим FM радио.

Если Вы нажимаете кнопку – и → более 2 секунд, происходит автоматический поиск станций. (Функция

 $\blacksquare$ 

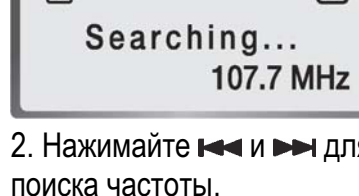

 $(III)$ 

и ➡➡ для 1. Сообщение SAVE CHXX будет отображаться, когда **Вы нажмете кнопку** после обнаружения частоты

而

для ее сохранения.

 $96 \n3$ 

**SAVE CH.: 01** 

 $(III)$ 

95.9 MHz

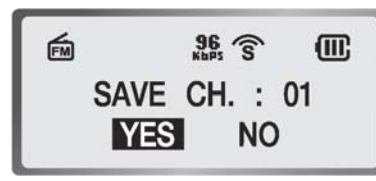

2. Нажмите кнопку ⊂≡⊃ и выберите YES, используя, KHONKY **KHOHA**.

Если Вы нажимаете кнопку **В** более 2 секунд, происходит автоматический поиск станций, и станция сохраняется по номером 1-20. (Функция Автосохранения канала). Если Вы используете функцию Автосохранения канала, сохраненный ранее канал будет удален.

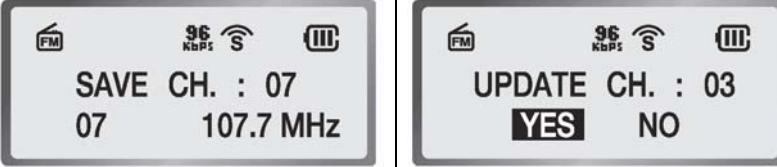

#### **Ɋɠɫɠɢɛɪɣɬɷ ɥɛɨɛɦɛ Ɋɫɩɬɦɮɳɣɝɛɨɣɠ ɬɩɰɫɛɨɠɨɨɩɞɩ ɥɛɨɛɦɛ**

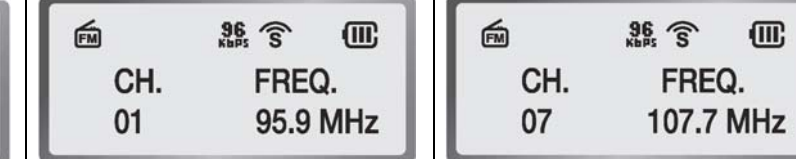

1. Сохраните канал в той же ячейке, используя 'Saving Channel'. Однако, когда сообщение SAVE CHXX появляется, выберите номер и нажмите кнопку <del>⊆</del>о, чтобы выбрать его.

Вы можете ощущать слабый прием радиовещания в некоторых местах.

В этом случае, максимально вытяните провод наушника или поворачивайтесь в разных направлениях, пока чувствительность не улучшится.

1. Если Вы сохранили каналы в режиме FM радио, выберите канал, используя кнопку  $\bigcirc$ или $\bigcirc$ 

Нажмите кнопку • чтобы увеличить номер, нажмите  $\kappa$ нопку $\mathbf{\mathbf{\odot}}$ , чтобы уменьшить номер.

#### **Запись радиопередач**

#### $3a$ пись радио

1. Запишите радиопрограмму FM, нажав кнопку при прослушании радиопрограммы. Нажмите кнопку для паузы записи. Нажмите кнопку снова, чтобы возобновить запись. Если Вы нажмете кнопку • во время записи, значок • мигает на ЖК-дисплее, и в записи будет сделана пауза. Если Вы нажмете кнопку © снова, запись будет продолжена, а значок • появится на ЖК-дисплее.

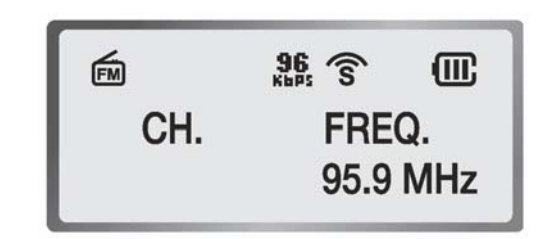

2. Чтобы прекратить запись, нажмите кнопку  $\bf \bullet$ . Файлы с записью радио будут автоматически сохраняться в последовательном порядке.

Вы не можете управлять громкостью при записи радио. Поэтому установите громкость перед записью.

# Прослушивание записанной радиопередачи

Кратковременно нажмите кнопку в режиме FM, чтобы войти в режим воспроизведения записей. Нажмите кнопку снова, чтобы переключиться в режим FM радио. Вы также можете прослушать записанную радиопередачу в Аудио режиме.

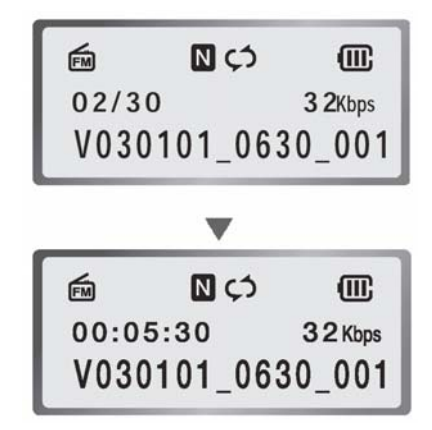

1. Кратковременно нажмите кнопку **⊂∾**), чтобы переключиться в режим записи FM радио.

2. Нажимайте кнопки **⊫⇔** и **⊫**→, чтобы выбрать номер файла.

3. Нажмите кнопку Ҽ–, чтобы начать воспроизведение.

## **Ɋɫɩɬɦɮɳɣɝɛɨɣɠ <sup>ɝ</sup> ɫɠɡɣɧɠ ɫɛɟɣɩ Ɋɫɩɬɦɮɳɣɝɛɨɣɠ <sup>ɝ</sup> Ȼɮɟɣɩ ɫɠɡɣɧɠ**

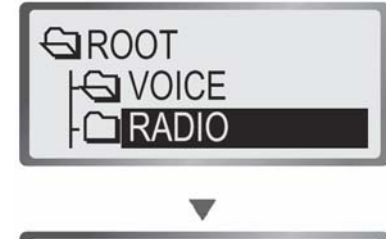

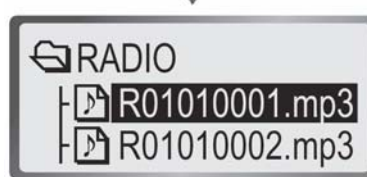

1. Нажимайте кнопку **い** более 2 секунд, чтобы переключиться в Аудио режим.

2. ɇɚɠɦɢɬɟ ɤɧɨɩɤɭ , ɱɬɨɛɵ ɜɵɛɪɚɬɶ ɩɚɩɤɭ 'audio' <sup>ɜ</sup> каталоге.

3. Нажмите кнопку ❤️, чтобы выбрать файл.

# $C$ оединение с ПК

ОЗУ более 64МБайт

#### Загрузка файлов

Передача файлов на плеер

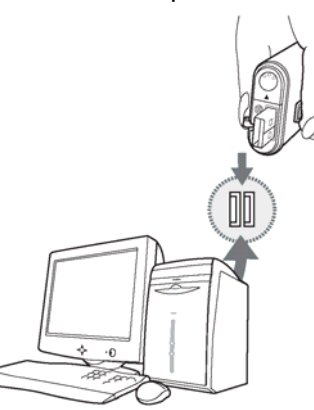

1. Соедините USB разъем плеера с USB портом ПК. Вы можете перемещать данные без источника питания.

Когда плеер соединяется с компьютером, выталкиватель USB может двигаться. (Это не дефект изделия). Соединяйте кабель, удерживая выталкиватель USB и крышку USB.

Pentium 133MHz или выше<br>
ОЗУ более 64МБайт<br>
ОЗУ более 64МБайт самонно и место и Министр и СУВ порт и СУВ порт самонно и СУВ порт самонно самонно страна и Звуковая карта, совместимая с Sound Blaster. Ситайнов Более 20МБайт свободного места на жестком диске

> 热 **My Husic** Removable<br>Disk (E:) west as pair Comput double click double click mm time **SALES**

2. Щелкните два раза значок My Computer на Рабочем столе ПК.

3. Щелкните два раза сменный привод.

4. Выберите файл, который нужно скачать с Вашего компьютера, и перетяните его на плеер.

Если сообщение 'Don t Remove USB' появляется на ЖК-дисплее плеера, не отсоединяйте плеер от ПК.

## $3a\pi$  **•**  $6a\pi$   $a\pi$   $b\pi$

Запись файла с плеера на ПК.

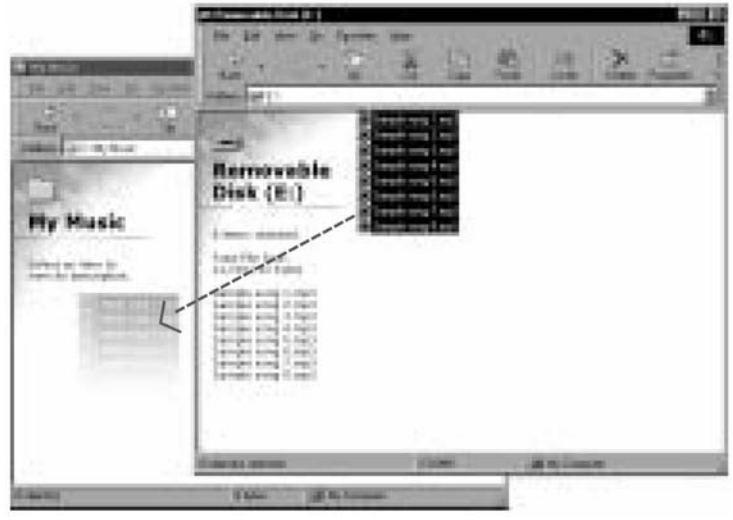

1. Соедините плеер с ПК.

2. Щелкните два раза сменный привод.

3. Выберите файл, который нужно записать на Ваш компьютер, и перетяните его.

# Удаление файлов

Папки voice и radio на плеере будут автоматически созданы, даже если Вы удалите их.

#### Удаление файлов

Удаляет файл (-ы) на плеере с ПК.

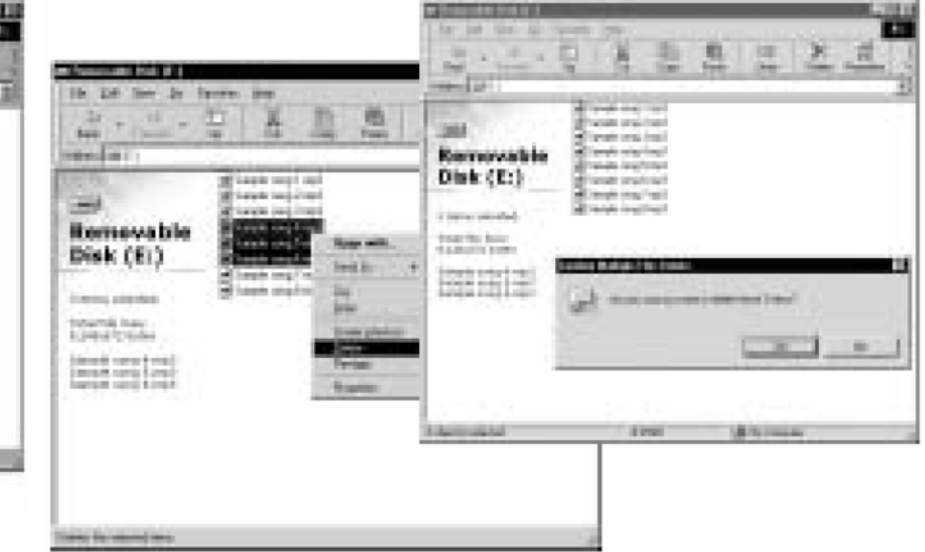

1. Выберите файл (-ы) для удаления с плеера и нажмите правую кнопку мыши. Затем выберите delete.

2. Если Вы выберите yes, выбранные файлы будут удалены.

# **Ƀɨɬɭɛɦɦɺɱɣɺ BeatSounds Config**  Инсталляция

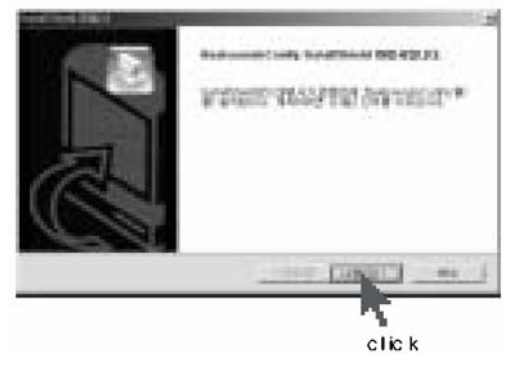

1. Вставьте установочный CD, имеющийся в комплекте, в привод CD-ROM компьютера. На экране появится показанное выше окно.

2. Щелкните кнопку Next.

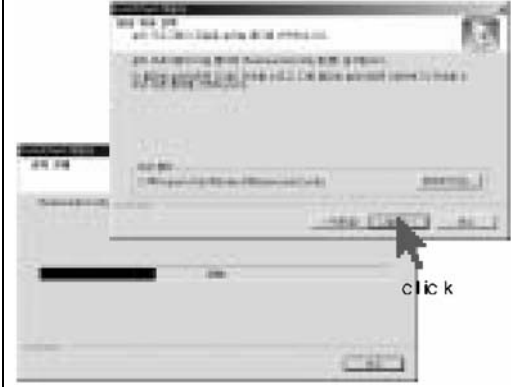

3. Когда Вы щелкнете кнопку Next, появится окно выполнения установки.

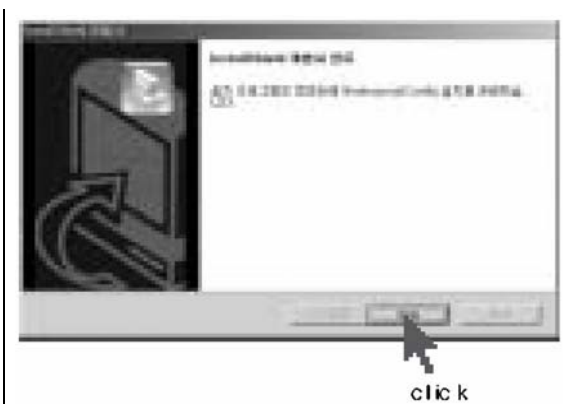

4. Щелкните кнопку Finish.

# **Ƀɨɬɭɛɦɦɺɱɣɺ ɟɫɛɤɝɠɫɛ ɮɬɭɫɩɤɬɭɝɛ ɪɛɧɺɭɣ ɜɩɦɷɳɩɤ ɠɧɥɩɬɭɣ (ɟɦɺ Windows 98)**

Если Вы используете плеер с Windows98, Вы должны установить драйвер памяти большой емкости, имеющийся на CD.

#### **Win 98**

Выполните следующие действия, чтобы установить USB драйвер.

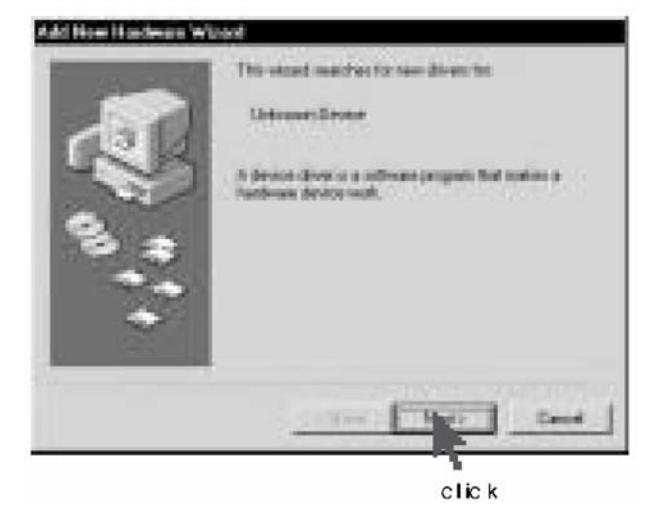

1. Вставьте установочный CD в привод CD-ROM.

2. На экране появится показанное выше окно, когда Вы соедините разъем USB плеера к порту USB ПК.

3. Щелкните кнопку [Next].

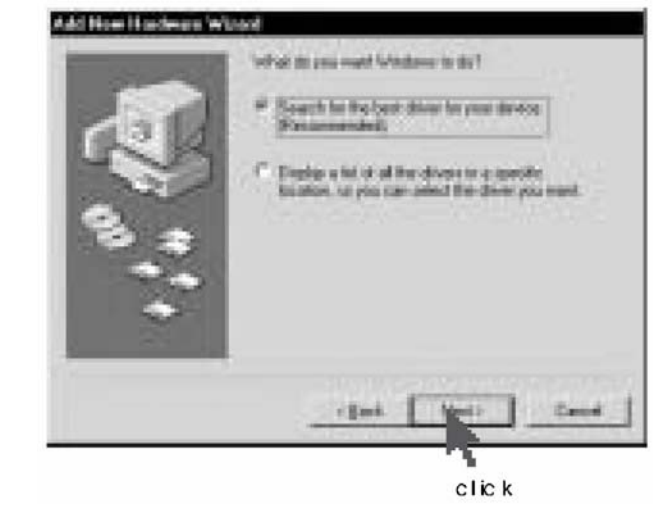

4. Щелкните кнопку [Next].

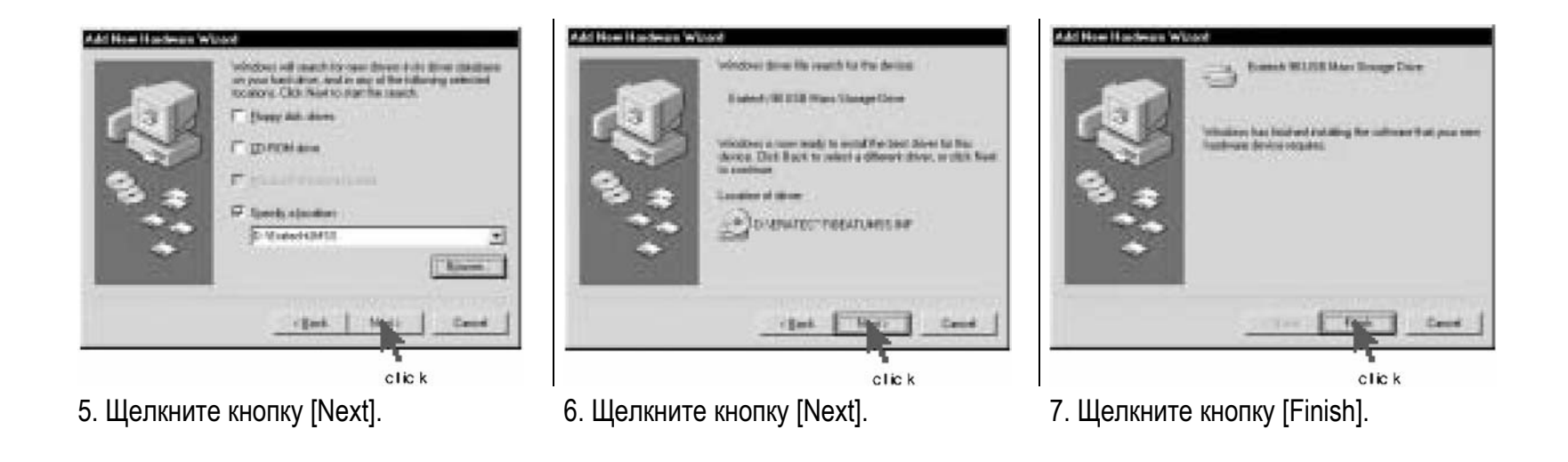

# **Ƀɬɪɩɦɷɢɩɝɛɨɣɠ BeatSounds Config**

Выберите [Menu]-[System]-[Configuration]-[Yes] на плеере и соедините разъем USB с портом USB ПК.

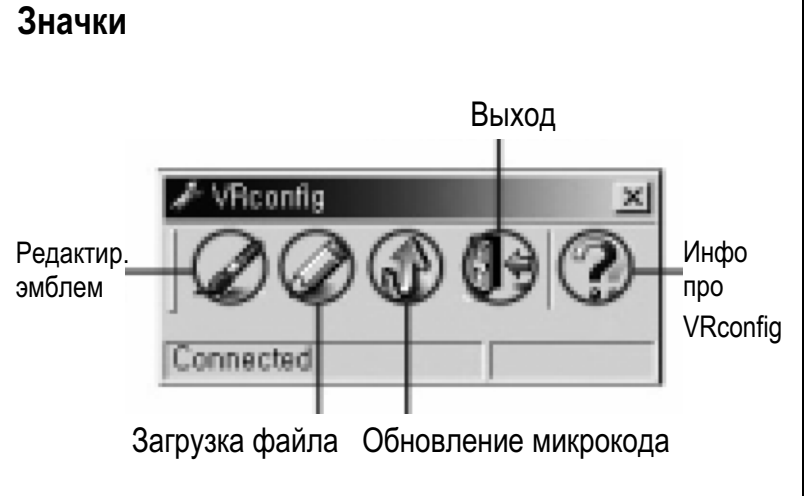

Сохранение эмблемы

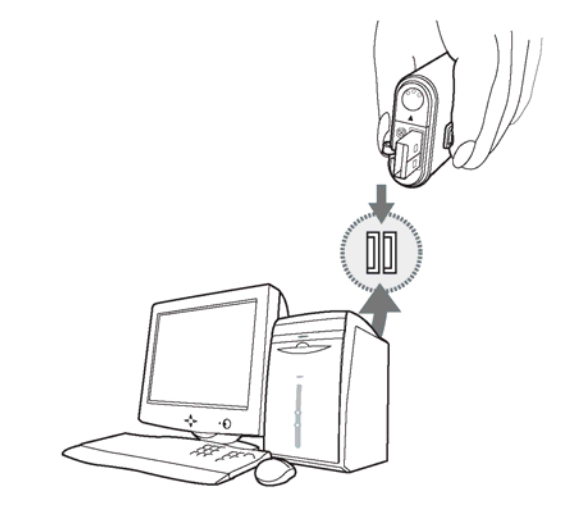

1. Выберите [Menu] - [System] - [Configuration] - [Yes] на на плеере и соедините разъем USB с портом USB ПК Когда плеер соединяется с компьютером, выталкиватель USB может двигаться. (Это не дефект изделия). Соединяйте кабель, удерживая выталкиватель USB и крышку USB.

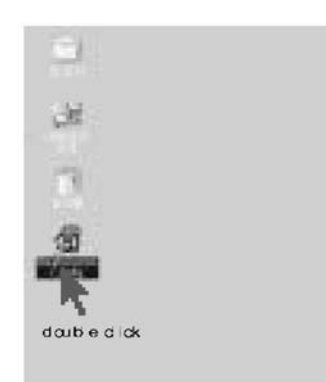

2. Щелкните дважды значок BeatSounds Config в рабочем окне ПК.

3. Щелкните значок Edit Logo в программе BeatSounds Config, появится окно Logo Edit.

**Play** 

Steve  $\alpha$ 

 $T$ -Lange

xi

Diese | East

Manager & Colorado<br>19 de marzo - Santonio<br>19 de marzo - Santonio

click

l via

 $\overline{a}$ 

3

**Forms** 

& BeatspondsCatch

Est Logo. Conno personal

Province

Delay 1101 am

tipes.

3esd

4. Щелкните правой кнопкой мыши в окне Frame, чтобы выбрать объект меню Insert Frame.

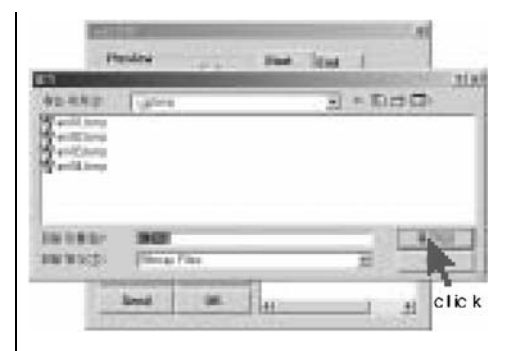

5. Выберите изображение для использования и щелкните кнопку [Open].

Только файл .bmp может использоваться для создания эмблемы плеера.

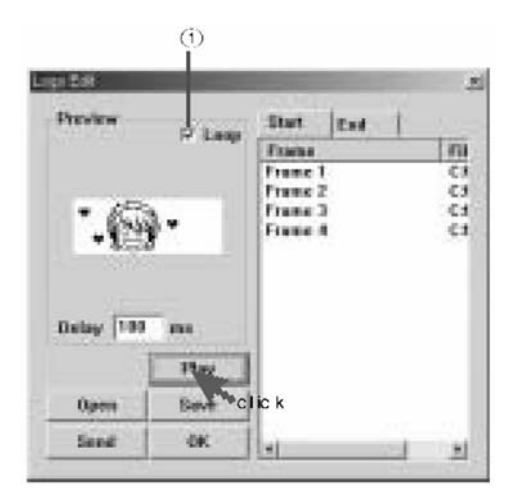

6. Выделите опцию Loop, как показано на рисунке (1), и нажмите кнопку Play, чтобы просмотреть процесс анимации.

- **Francisco** me low (H-H) **FOR THE R.P.**  $x = 8x + 13$ **MERRA Falle BY NEW Texture** Ba pech **TESTORY**  $click$ **Sales** in.
- 7. Нажмите кнопку Yes, чтобы сохранить файл анимации на ПК.

Файл анимации будет сохранен в формате "\*.DAT ' в программе BeatSounds Config.

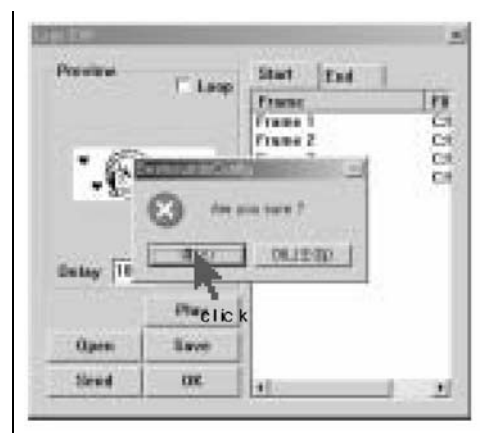

- 8. Нажмите Send и кнопку Yes, чтобы загрузить сохраненный файл изображения на плеере.
- 9. Когда Вы выключаете и снова включаете плеер, выбранный файл изображения будет анимирован.

## Загрузка шрифтов

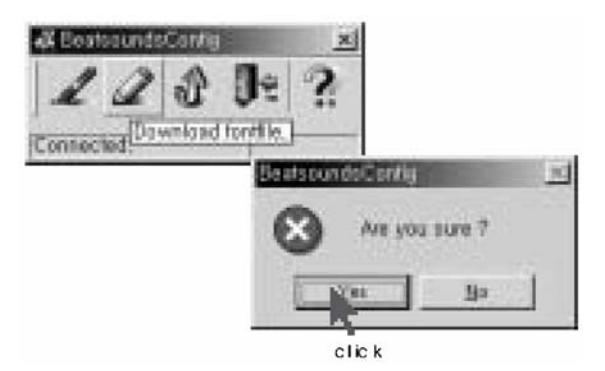

1. Если Вы щелкнете Download Font File в окне

BeatSounds Config, появится окно сообщения.

2. Щелкните кнопку Yes, чтобы загрузить шрифт на плеер.

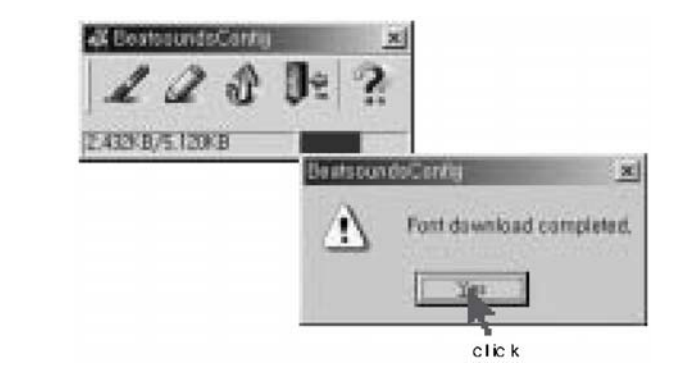

3. Когда загрузка шрифта завершена, появится сообщение 'Font download completed'. Не отсоединяйте плеер от ПК при разгрузке шрифта.

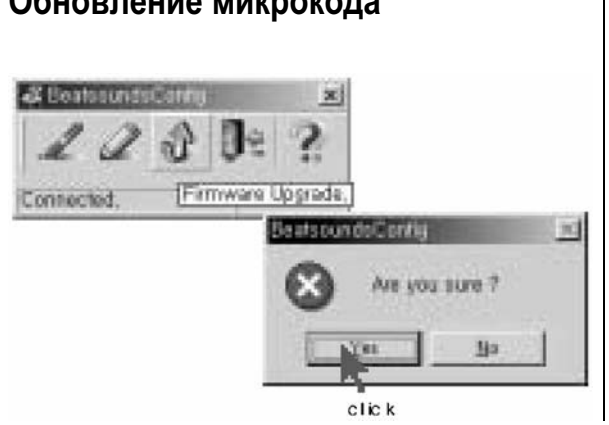

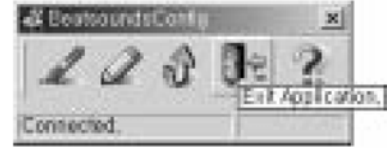

# Обновление микрокода и в Выход Вынешая Вызод Просмотр версии ПО

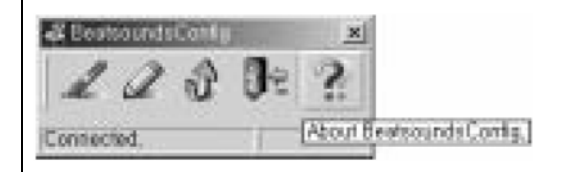

1. Если Вы щелкнете 'Upgrade Firmware' в окне BeatSounds Config, появится окно сообщения.

2. Найдите и выберите файл maincode.bin. Затем щелкните кнопку Open.

Загрузите файл maincode.bin с веб-сайта Производителя перед тем, как обновлять микрокод.

Не отсоединяйте плеер от ПК при при обновлении микрокода.

1. Для выхода из Config, щелкните меню Exit Application.

1. Если Вы щелкнете меню About BeatSounds в окне Config, Вы можете просмотреть информацию о версии ΠO.

# **Ɍɩɠɟɣɨɠɨɣɠ <sup>ɬ</sup> Macintosh**

Macintosh OS 8.6 или выше

# $3a$ грузка файла

Передача файла на плеер

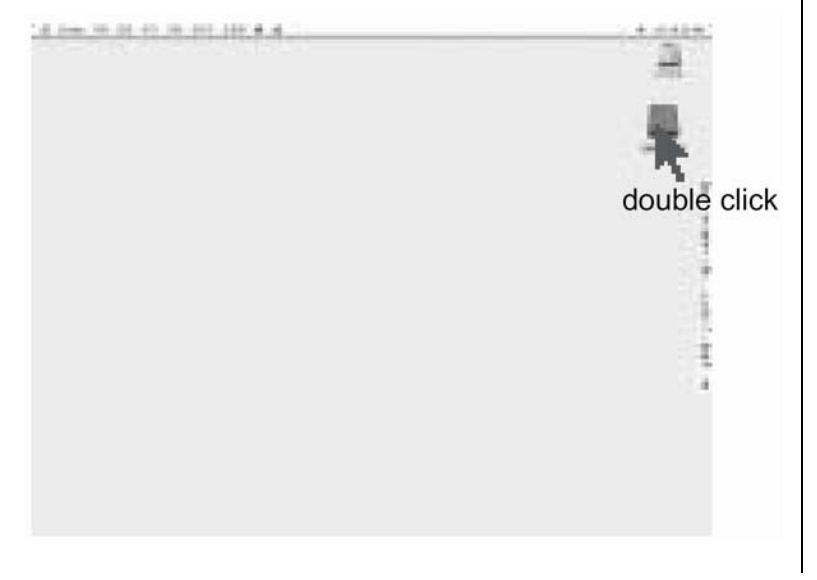

1. Соедините разъем USB плеера с USB портом ПК и щелкните дважды на сменном приводе.

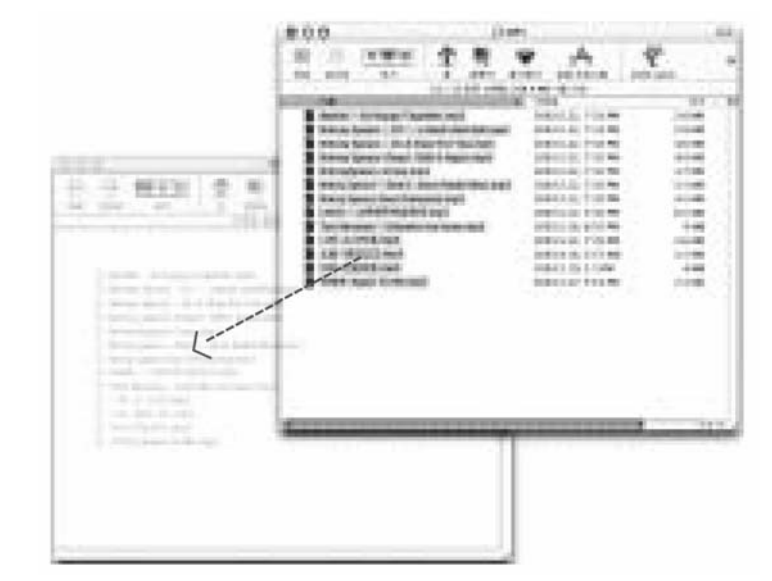

2. Выберите файл, который нужно загрузить с компьютера, и перетяните его на плеер.

# $3a\pi$ *k***a**  $b\pi$ *a**k***a** *n**k***a** *n**k***a** *i**k n**k i k n k i k n k i k n k i k n k n k n k n k n k n k n k n k n k n k n k n k n*

#### Запись файла с плеера на ПК.

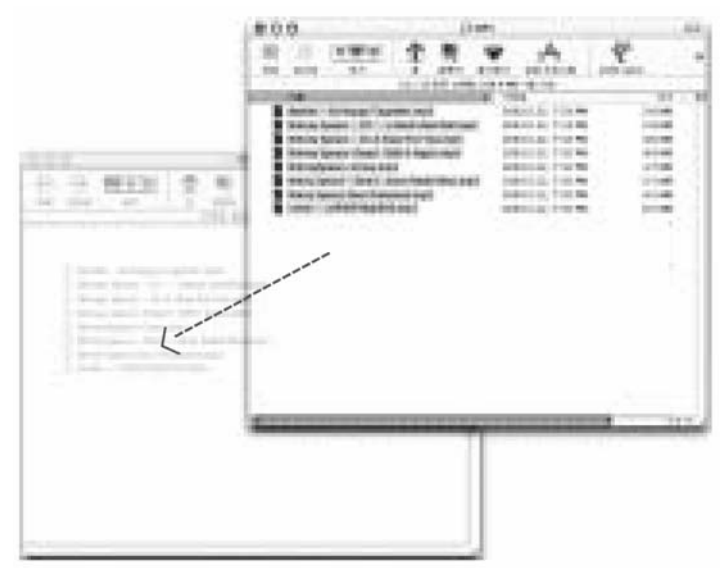

1. Соедините плеер с ПК.

2. Выберите сменный привод на ПК.

3. Выберите файл, который нужно записать на компьютер, и щелкните правой кнопкой мыши. Выберите опцию Сору

4. Перетяните выбранный файл в папку ПК.

При перетягивании файлов, нажмите кнопку Option на клавиатуре ПК.

# Прочее

#### Примечания

Точки проверки при неисправности изделия

При неисправности изделия, проверьте сначала следующие объекты.

#### ЖК-дисплей ничего не показывает.

1. Проверьте заряд батареи .

2. Проверить полярность установки батареи (+/-).

3. Проверьте, закрыта ли крышка батареи.

#### $He$  получается сделать запись.

1. Проверьте, не блокирован ли плеер. (HOLD)

2. Проверьте, не переполнена ли память из-за длительной записи или большого количества звуковых файлов.

3. Проверьте, не установлена ли громкость в 0.

#### $He$  получается прослушать запись.

1. Проверьте, не блокирован ли плеер. (HOLD)

2. Проверьте, записан ли на плеер какой-либо звук.

3. Проверьте заряд батареи.

#### Нет звука из наушников.

1. Проверьте, не установлена ли громкость в 0.

2. Проверьте, правильно ли подключены наушники.

Если ЖК-дисплей не работает нормально во время использования, выньте батарею и вставьте ее снова.

# Технические характеристики

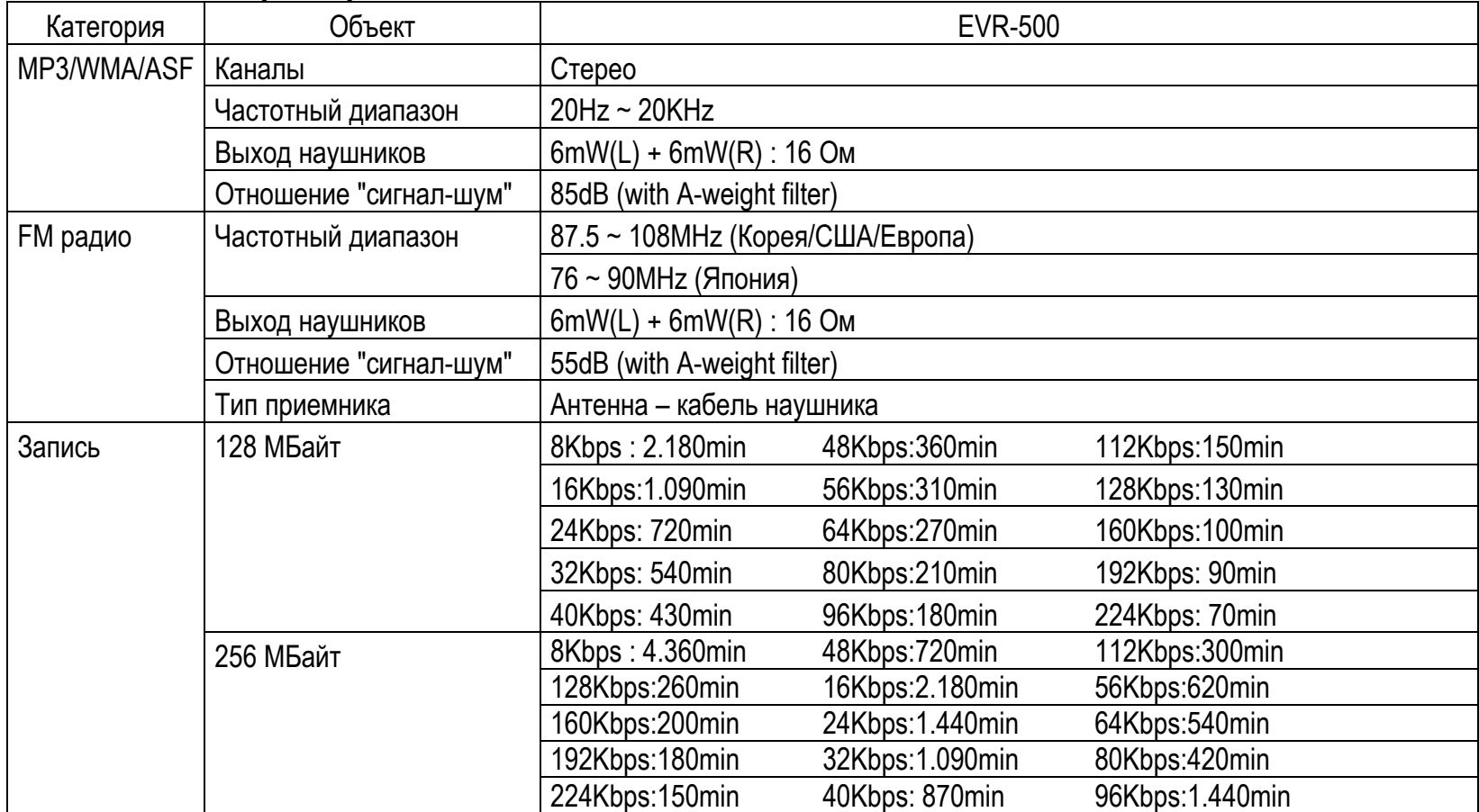

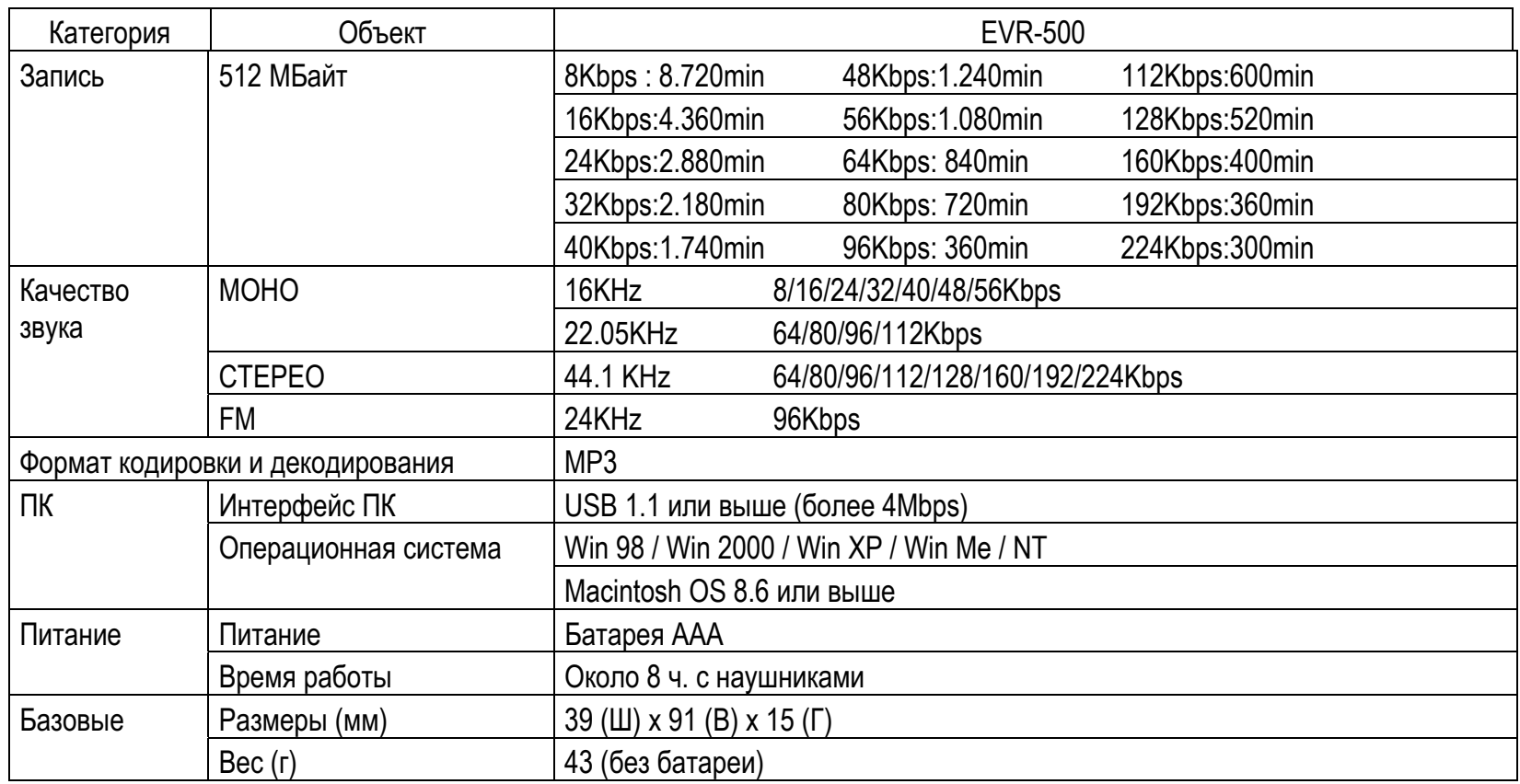

# Дорогой покупатель!  $\pi$ орогой покупатель!

качество будет выражает Вам огромную благодарность за Ваш выбор. Digital Direction Electronics Co., Ltd Bыражает Вам огромную благодарность за Ваш выбор. Уверены, что данное изделие будет удовлетворять всем Вашим запросам, а качество будет фирмойсоответствовать лучшим мировым стандартам. Гарантийный срок, установленный фирмойизготовителем – 12 месяцев со дня покупки, за исключением случаев, особо оговоренных фирмойизготовителем – 12 месяцев со дня покупки, за исключением случаев, особо оговоренных фирмойсоответствовать лучшим мировым стандартам. Гарантийный срок, установленный Уверены, что данное изделие будет удовлетворять всем Вашим запросам, а Co., Ltd Digital Direction Electronics изготовителем. изготовителем.

В случае возникновения каких-либо проблем с изделием мы рекомендуем Вам обращаться только<br>к авторизованным сервисным центрам (ACЦ), адреса и телефоны которых Вы можете узнать в<br>магазине, у наших дилеров или посетив наш са В случае возникновения каких-либо проблем с изделием мы рекомендуем Вам обращаться только к авторизованным сервисным центрам (АСЦ), адреса и телефоны которых Вы можете узнать в магазине, у наших дилеров или посетив наш сайт http://www.dpro.ru

 $\mathbf{B}$ Digital Direction Electronics Co., Ltd ocras.nser за собой право отказа от гарантийного ремонта в Digital Direction Electronics Co., Ltd оставляет за собой право отказа от гарантийного ремонта случае несоблюдения изложенных ниже условий гарантии. случае несоблюдения изложенных ниже условий гарантии.

# Условия гарантии: **ɍɫɥɨɜɢɹ ɝɚɪɚɧɬɢɢ:**

- Гарантия действительна только при наличии правильно и четко заполненного гарантийного галона с указанием серийного номера изделия, даты продажи, гарантийного срока, четкими 1. Гарантия действительна только при наличии правильно и четко заполненного гарантийного талона с указанием серийного номера изделия, даты продажи, гарантийного срока, четкими печатями фирмы-продавца. печатями фирмы-продавца.  $\overline{a}$ 
	- Бесплатный ремонт производится только в течение гарантийного срока, указанного в 2. Бесплатный ремонт производится только в течение гарантийного срока, указанного в  $\overline{\mathcal{N}}$
- Серийный номер и модель изделия должны соответствовать указанным в гарантийном 3. Серийный номер и модель изделия должны соответствовать указанным в гарантийном гарантийном талоне. гарантийном талоне.  $\dot{\mathfrak{c}}$

талоне.

- $\mathbf{m}$ 4. Изделие снимается с гарантии в случае нарушения правил эксплуатации, изложенных в Изделие снимается с гарантии в случае нарушения правил эксплуатации, изложенных Инструкции по эксплуатации. Инструкции по эксплуатации. галоне  $\overline{4}$ 
	- Изделие снимается с гарантии в следующих случаях: 5. Изделие снимается с гарантии в следующих случаях:  $\overline{5}$
- а) Если изделие имеет следы от постороннего вмешательства или была попытка ремонта а) Если изделие имеет следы от постороннего вмешательства или была попытка ремонта изделия в неавторизованном сервисном центре. изделия в неавторизованном сервисном центре.

в) Если аппаратура, предназначенная для работы в бытовых условиях, эксплуатировалась в в) Если аппаратура, предназначенная для работы в бытовых условиях, эксплуатировалась в  $3a$ б) Если обнаружены несанкционированные изменения конструкции или схемы изделия за б) Если обнаружены несанкционированные изменения конструкции или схемы изделия исключением случаев, оговоренных в Инструкции по эксплуатации. исключением случаев, оговоренных в Инструкции по эксплуатации.

- производственных или профессиональных целях.<br>г) Если в изделии обнаружены следы бытовых насекомых. г) Если в изделии обнаружены следы бытовых насекомых. производственных или профессиональных целях.
	- Гарантия не распространяется на следующие неисправности: 6. Гарантия не распространяется на следующие неисправности:  $\dot{\circ}$ 
		- а) Механические повреждения. а) Механические повреждения.

б) Повреждения, вызванные попаданием внутрь изделия посторонних предметов, веществ, б) Повреждения, вызванные попаданием внутрь изделия посторонних предметов, веществ, жидкостей, насекомых. жидкостей, насекомых.

в) Повреждения, вызванные стихией, пожаром, бытовыми факторами. в) Повреждения, вызванные стихией, пожаром, бытовыми факторами.

г) Повреждения, вызванные несоответствием Государственным стандартам параметров г) Повреждения, вызванные несоответствием Государственным стандартам параметров питающих, телекоммуникационных, кабельных сетей и других подобных внешних питающих, телекоммуникационных, кабельных сетей и других подобных внешних

д) Повреждения, вызванные использованием нестандартных расходных материалов и д) Повреждения, вызванные использованием нестандартных расходных материалов и факторов. запчастей. запчастей

Гарантия не распространяется на расходные материалы. 7. Гарантия не распространяется на расходные материалы.  $\overline{r}$ .

№ 706 (7-й этаж), Административное Здание **ʋ 706 (7-ɣ ɷɬɚɠ), Ⱥɞɦɢɧɢɫɬɪɚɬɢɜɧɨɟ Ɂɞɚɧɢɟ Ȼɢɡɧɟɫ ɐɟɧɬɪ, Ʌɟɧɢɧɫɤɢɣ ɉɪɨɫɩɟɤɬ, 2/2a**  Бизнес Центр, Ленинский Проспект, 2/2а **Digital Direction Electronics Co., Ltd**  Digital Direction Electronics Co., Ltd Московское Представительство. Московское Представительство. **Ɍɟɥ/Ɏɚɤɫ: +7-095-737-3606/07**  119049 Москва, Россия<br>Тел/Факс: +7-095-737-3606/07 119049 Москва, Россия

**service@dpro.ru**

service@dpro.ru